# <span id="page-0-0"></span>IMTEK-Diplomarbeitsvorlage*<sup>∗</sup>*

## Simon Dreher dreher@imtek.de

28. Januar 2009

#### **Zusammenfassung**

Diese Layoutvorlage für Diplom-, Bachelor- und Masterarbeiten am Institut für Mikrosystemtechnik (IMTEK) der Uni Freiburg wurde in Abstimmung mit mehreren Lehrstühlen erstellt, um den Studierenden bei der Erstellung ihrer Arbeit eine Hilfestellung zu geben. Das Layout ist als Empfehlung gedacht und stellt keine verbindliche Richtlinie dar.

## **Inhaltsverzeichnis**

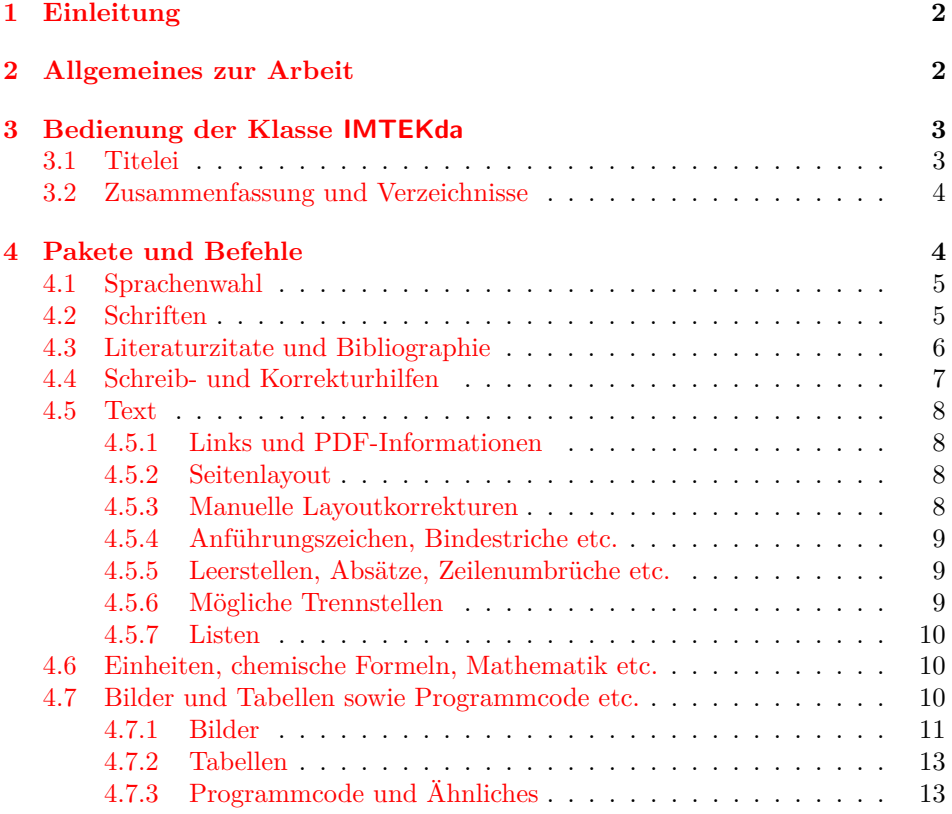

*<sup>∗</sup>*Dokumentation zu IMTEKda v1.6a, 2009/01/28.

<span id="page-1-2"></span>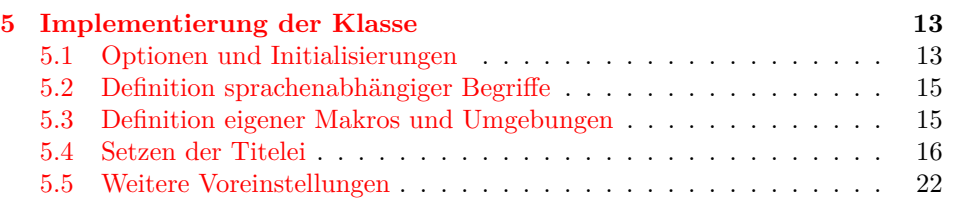

## <span id="page-1-0"></span>**1 Einleitung**

Diese Vorlage basiert auf einer alten Diplomarbeitsvorlage von Jan Lienemann. Sie wurde an vielen Stellen aktualisiert und von book als Elternklasse auf scrbook umgestellt, um vor allem eine leichtere Verwaltung der Schriften und anderer Layoutparameter zu gewährleisten. Da Diplomarbeiten häufig auch auf Englisch geschrieben werden, wurden auch hierfür Anpassungen eingeführt. Ein wichtiger Teil, der neu mit in die Vorlage aufgenommen wurde, ist eine Sammlung vieler LATEX-Tipps und -Tricks sowie empfohlener Pakete für diverse häufiger auftretende Aufgabenstellungen.

## <span id="page-1-1"></span>**2 Allgemeines zur Arbeit**

Der Aufbau bzw. die Gliederung einer Diplomarbeit hängt sehr von der bearbeiteten Thematik ab. Das Beispiel ist für eine Arbeit gedacht, die einen experimentellen Teil enthält. Bei theoretischen Arbeiten oder Programmierungen kann ein anderer Aufbau der Arbeit als der im Template vorgestellte sinnvoll sein. Der Umfang einer Diplomarbeit beträgt üblicherweise 60 bis 100 Seiten inkl. Anhang. Viel mehr als 110 Seiten werden ungern gesehen, schließlich soll die Arbeit ja auch noch lesbar bleiben. Die Sprache ist bei den meisten Lehrstühlen Deutsch, oft kann die Arbeit aber auch auf Englisch verfasst werden.

Ein wichtiger Hinweis zum **Ausdrucken** eines mit LATEX erzeugten pdf-Files aus dem Acrobat Reader: Im Drucken-Dialog sollte die Option "Shrink oversized pages to paper size" (bzw. ihr deutsches Äquivalent) *nicht* eingeschaltet sein, sonst stimmen die Schriftgröße und der Satzspiegel nicht mehr.

Allgemeine Notationen wie Normen oder Schriftarten sollten im Vorwort kurz erklärt werden, falls sie für ein schnelles Verständnis notwendig sind. Symbole und Abkürzungen kommen in eine Nomenklatur, die hinter dem Inhaltsverzeichnis steht.

Am Ende der Zusammenfassung müssen Stichwörter zu den wichtigsten Themengebieten, in die die Arbeit passt, angegeben werden. Diese Stichwörter sollten ebenso (sowohl auf Deutsch als auch auf Englisch) als pdfkeywords angegeben werden, siehe dazu auch Abschnitt [4.5.1.](#page-7-1)

Bei der Verwendung von Gliederungsebenen gibt es folgendes zu beachten:

- Es sollten nicht mehr als 3 Gliederungstiefen nummeriert werden.
- Unterkapitel sind nur dann sinnvoll, wenn es auch mehrere Untergliederungen gibt. Ein Unterkapitel 2.1.1 sollte somit nur dann verwendet werden, wenn es auch 2.1.2 gibt.

Wichtige Gleichungen, die in der Arbeit häufiger zitiert werden, sollten eine automatische Gleichungsnummer erhalten. Die Nummerierung beginnt in jedem

<span id="page-2-25"></span>Kapitel neu und enthält die Kapitelnummer, dieses Standardverhalten sollte beibehalten werden. Beim Zitieren von Gleichungen steht die Formelnummer nicht in Klammern, falls sie zusammen mit der Bezeichnung "Gleichung" verwendet wird (also z. B. Gleichung [1\)](#page-2-2). Wird in Herleitungen ein Querverweis auf eine andere Formel gesetzt, so wird hier nur die Formelnummer gesetzt, hier allerdings in Klammern. Bei Verwendung des Pakets amsmath geht dies am einfachsten, indem \eqref zum Referenzieren \eqref{*hlabeli*} verwendet wird. Ein Beispiel ist

<span id="page-2-12"></span><span id="page-2-2"></span>
$$
a + b = c \tag{1}
$$

$$
b + c = a + 2b \qquad \text{aus (1)}
$$
 (2)

## <span id="page-2-0"></span>**3 Bedienung der Klasse IMTEKda**

<span id="page-2-14"></span><span id="page-2-7"></span>Die Klasse IMTEKda basiert auf der Klasse scrbook aus KOMA -Script. Außer graphicx diesem Paket müssen die Pakete graphicx und calc sowie ein Paket zur Sprachumcalc schaltung (vorzugsweise babel) verfügbar sein.

<span id="page-2-20"></span><span id="page-2-18"></span>Als Klassenoptionen können alle Optionen von scrbook verwendet werden [\[8\]](#page-22-0). titlepage Die Optionen titlepage und notitlepage sind jedoch nicht sinnvoll und wernotitlepage den daher ignoriert. Ebenso sind die Optionen zum Papierformat a4paper und a4paper pagesize nicht notwendig, da diese automatisch geladen werden.

<span id="page-2-19"></span><span id="page-2-6"></span><span id="page-2-3"></span>pagesize Da die Arbeit ja irgendwie gebunden wird, muss in den Klassenoptionen ein BCOR Wert für die Bindekorrektur BCOR angegeben werden, der dem Seitenrand in der Mitte entspricht, der in der Bindung verschwindet [\[8\]](#page-22-0). Der im Template angegebene Wert von 10 mm ist eine erste grobe Abschätzung für die üblichen Klebebindungen.

<span id="page-2-16"></span><span id="page-2-9"></span><span id="page-2-5"></span>diplom Der Typ der Arbeit wird mit einer der Klassenoptionen diplom, bachelor und bachelor master angegeben. Entsprechend wird die Titelei angepasst, d. h. die Bezeichnung master der Arbeit und die notwendigen Angaben im offiziellen Vorspann werden entsprechend gesetzt.

### <span id="page-2-24"></span><span id="page-2-4"></span><span id="page-2-1"></span>**3.1 Titelei**

<span id="page-2-17"></span>

<span id="page-2-11"></span>

Die Titelei wird standardmäßig in der Sprache der Arbeit gesetzt (also Englisch noenglishpreamble oder Deutsch), mit der Klassenoption noenglishpreamble kann jedoch auch bei einer auf Englisch geschriebenen Arbeit die Titelei auf Deutsch gesetzt werden. Der englishpreamble Vollständigkeit halber ist auch eine Option englishpreamble definiert, die eine englische Titelei einstellt (auch bei deutschem Text, was allerdings nicht sinnvoll ist).

> \author Wie in den Standardklassen werden mit \author{*{Name*}} und \title{*{Titel}*} \title Autor und Titel festgelegt. Neu definiert wurden

\dpoversion \dpoversion{*hDPOi*} für die gültige DPO,

<span id="page-2-23"></span><span id="page-2-22"></span><span id="page-2-21"></span><span id="page-2-15"></span><span id="page-2-10"></span><span id="page-2-8"></span>\chair \chair{*hLehrstuhli*} für den Lehrstuhl,

\referees \referees{\lamater}} für den Gutachter,

\thesistime \thesistime{*{Bearbeitungszeitraum}*} für den Bearbeitungszeitraum und

\supervisor{*hBetreueri*} für den Betreuer. \supervisor

Diese müssen vor dem eigentlichen Setzen der Titelei mit \maketitle festgelegt sein. Um eine korrekte Bearbeitung von Sonderzeichen in Namen zu erreichen, sollten diese Befehle nicht in der Präambel stehen, sondern erst nach \begin{document}.

<span id="page-2-13"></span>\extratitle Der Befehl \extratitle aus KOMA -Script ist für eine Diplom-, Bachelor-

\titlehead \titlehead und \subject bereits definiert und dürfen nicht neu definiert werden. \subject Alle hier nicht genannten Elemente aus scrbook können auch verwendet werden. Eine ausführliche Beschreibung aller Möglichkeiten und Hintergrundinformationen befinden sich im scrguide.pdf [\[8\]](#page-22-0).

<span id="page-3-14"></span><span id="page-3-11"></span><span id="page-3-9"></span>oder Masterarbeit nicht sinnvoll, sodass dieser Befehl wirkungslos bleibt. Von den Elementen der Titelseite, die in der Klasse scrbook vordefiniert sind [\[8\]](#page-22-0), sind

\titlepic Ein Titelbild wird mit \titlepic{*hBildi*} gesetzt. Dabei muss für *hBildi* der LATEX-Code zum Einbinden (oder Zeichnen) des Bilds eingesetzt werden, nicht nur \titlepicdesc ein Dateiname. Die Bildbeschreibung wird mit \titlepicdesc{*hBildi*} deklariert.

#### <span id="page-3-13"></span><span id="page-3-12"></span><span id="page-3-10"></span><span id="page-3-2"></span><span id="page-3-0"></span>**3.2 Zusammenfassung und Verzeichnisse**

abstract Als neue Umgebung wurde abstract enstsprechend der abstract-Umgebung der article-Klasse definiert. Diese Umgebung sollte doppelt verwendet werden, um zweisprachige Zusammenfassungen zu erhalten. Bei einer der beiden Umgebungen muss dabei die Sprache auf die Alternativsprache (Englisch oder Deutsch) umgeschaltet werden. Falls das Paket hyperref verwendet wird, sollte \pdfbookmark \pdfbookmark{\abstractname}{abstract} vor der ersten abstract-Umgebung eingefügt werden, um ein PDF-Lesezeichen zu erstellen.

\tableofcontents Nach den Zusammenfassungen sollte mit \tableofcontents das Inhaltsverzeichnis gesetzt werden. Damit auch dieses in den PDF-Lesezeichen auftaucht, muss auch hier wieder \cleardoublepage\pdfbookmark{\contentsname}{toc} direkt davor eingefügt werden.

nomenclature Eine weitere neue Umgebung ist nomenclature, in der die Nomenklatur gesetzt wird. Sie sollte nach dem Inhaltsverzeichnis gesetzt werden. Als neue Klassenopnomtotoc tion wurde nomtotoc definiert, die im Inhaltsverzeichnis einen Eintrag für die Nomenklatur erstellt. Da diese immer zwischen Inhaltsverzeichnis und Tabellenund Abbildungsverzeichnis steht, müssen diese Verzeichnisse nicht ins Inhaltsverzeichnis eingetragen werden. Abbildungs- und Tabellenverzeichnis werden mit \listoffigures \listoffigures und \listoftables erstellt. Diese beiden Verzeichnisse können \listoftables auch mit der Klassenoption liststotoc ins Inhaltsverzeichnis aufgenommen werliststotoc den, was allerdings auch nicht notwendig ist.

## <span id="page-3-5"></span><span id="page-3-4"></span><span id="page-3-3"></span><span id="page-3-1"></span>**4 Pakete und Befehle**

In diesem Abschnitt habe ich Lösungen für die häufigsten Probleme zusammengefasst und Tipps gesammelt. Er kann und soll allerdings nicht eine gute LATEX-Einführung ersetzen. Eine ganz knappe Einführung zum vorneweg durchlesen ist [\[1\]](#page-21-1), eine etwas ausführlichere Anleitung (allerdings ohne Formelsatz) ist [\[2\]](#page-21-2). Die absoluten Standardwerke, von denen jeder mindestens eines durchgelesen haben sollte, sind [\[3\]](#page-21-3) auf Deutsch, [\[4\]](#page-21-4) als etwas ausführliche englische Variante und [\[5\]](#page-21-5) als weiteres englisches Benutzerhandbuch. Weitere Literaturtipps sind in der Bibliographie angegeben.

Die Dokumentation zu den einzelnen Paketen ist jeweils auch zu Rate zu ziehen. Man findet sie bei installierten Paketen, indem man auf einer Kommandozeile den Befehl texdoc *(Paketname*) eingibt. In wenigen Fällen kann es nötig sein, die Dokumentation manuell in der TEX-Installation zu suchen, falls sie nicht aus einem Dokument mit dem Paketnamen als Dateinamen besteht. Sie liegt dann aber in einem Verzeichnis mit dem Paketnamen.

<span id="page-3-8"></span>

<span id="page-3-7"></span>

<span id="page-3-6"></span>

### <span id="page-4-0"></span>**4.1 Sprachenwahl**

<span id="page-4-4"></span>

<span id="page-4-13"></span><span id="page-4-7"></span>

babel In der Vorlage wird zur Sprachenwahl das babel-Paket verwendet. Die Sprachenauswahl muß dabei global als Klassenoption gesetzt werden, damit einige spraenglish chenabhängige Definitionen in der Titelei richtig gesetzt werden. Die entsprengerman – chenden Optionen sind **english** und **ngerman<sup>[1](#page-4-2)</sup>,** wobei die letzte Sprachoption die Dokumentsprache angibt, Alternativsprachen werden davor angegeben. Falls die Diplomarbeit auf Englisch abgefasst werden soll, müssen somit die Klassenoptionen english und ngerman gegenüber dem deutschen Beispiel im Template vertauscht werden. Die deutsche Zusammenfassung muss dann statt der englischen in \begin{otherlanguage}{ngerman} . . . \end{otherlanguage} eingeschlossen werden.

> Falls das babel-Paket aus irgendeinem Grund nicht verwendet werden kann (wenn möglich, sollte allerdings unbedingt babel verwendet werden!), kann auch das Paket ngerman verwendet werden; die babel-Anweisungen aus der Vorlage müssen dann durch die entsprechenden Anweisungen dieses Pakets ersetzt werden [\[11\]](#page-22-1).

### <span id="page-4-1"></span>**4.2 Schriften**

KOMA -Script setzt die Überschriften standardmäßig in Sansserif, um leichtere Überschriften zu erhalten, was empfehlenswert ist. Wer trotzdem das Verhalten der Standardklassen wiederherstellen will, kann in die Präambel die Zeile \setkomafont{sectioning}{\normalfont\normalcolor\bfseries} einfügen.

<span id="page-4-10"></span>

inputenc Mit \usepackage[latin1]{inputenc} können Umlaute in latin1-codierten TEX-Dateien direkt eingegeben werden. Diese Codierung wird üblicherweise von Texteditoren unter Windows und alten Versionen von Linux und MacOS verwendet. Bei aktuellen Linux-Distributionen und MacOS X wird allerdings die UTF 8- Codierung standardmäßig benutzt, so dass man hier entweder manuell im Editor die Zeichencodierung umstellen oder stattdessen \usepackage[utf8]{inputenc} verwenden muss.

<span id="page-4-9"></span>fontenc Das Paket \usepackage[T1]{fontenc} benutzt die neuere Schriftcodierung T1 statt der OT1-Codierung. Damit werden einige Fehler bei Umlauten umgangen und es stehen erweiterte Zeichensätze zur Verfügung. Da die Standardschrift ComputerModern nur in OT1-Codierung verfügbar ist (und damit Umlaute, Akzente und manche Sonderzeichen nur unzureichend unterstützt), schaltet \usepackage[T1]{fontenc} auf die EC-Schrift (eine erweiterte Version der ComputerModern) um. Diese gibt es aber leider nicht als type1-Schrift, d. h. sie wird als Pixelschrift in der Auflösung des Ausgabetreibers (z. B. dvips oder pdfLATEX, hier meist 600 dpi) in die Ausgabedatei eingebunden. Damit ist die Bildschirmdarstellung von PDFs im AdobeReader ziemlich schlecht.[2](#page-4-3) Außerdem sollte hier exscale bei Schriftgrößen über 10 pt \usepackage{exscale} verwendet werden, um einige mathematische Zeichen zu skalieren, die hier fehlen.

<span id="page-4-8"></span>

<span id="page-4-6"></span><span id="page-4-5"></span>berasans beramono

<span id="page-4-11"></span>lmodern Eine empfehlenswerte Variante der EC-Schrift, die als type1-Schrift vorliegt, ist die LatinModern, die mit \usepackage{lmodern} geladen wird.

<span id="page-4-12"></span>mathdesign Eine weitere empfehlenswerte Schriftkombination ist die URW Garamond mit der Bera als Sansserif- und Schreibmaschinenschrift. Man lädt sie mit

<span id="page-4-3"></span><span id="page-4-2"></span><sup>1</sup> IMTEKda akzeptiert übrigens auch german, das auf die alte Rechtschreibung angepasst ist. <sup>2</sup>Der AdobeReader 7 scheint mittlerweile auch die Pixelschriften akzeptabel darzustellen, so

<span id="page-5-9"></span>\usepackage[garamond,sfscaled=false,ttscaled=false]{mathdesign} \usepackage[scaled=0.9]{berasans,beramono}.

<span id="page-5-5"></span><span id="page-5-4"></span>helvet courier

<span id="page-5-7"></span>mathptmx Die häufig verwendete Times ist für die relativ breiten Seiten einer Diplomarbeit wenig geeignet. Da mittlerweile alle Schriften in PDFs eingebunden werden, bringt hier auch ihre Verwendung als Systemschrift keinerlei Vorteile mehr. Wer trotzdem als Schriftart unbedingt Times, Helvetica und Courier verwenden will, sollte sie mit

\usepackage{mathptmx} \usepackage[scaled=.92]{helvet} \usepackage{courier} laden.

### <span id="page-5-0"></span>**4.3 Literaturzitate und Bibliographie**

Für wissenschaftliche Arbeiten ist es günstig, die Literaturzitate fortlaufend zu nummerieren und so anzugeben, dass die Literatur auch wiedergefunden werden kann. Bei dickeren Büchern sollte das entsprechende Kapitel oder die Seitenzahl angegeben werden, falls generell nur aus einem Kapitel zitiert wird im Literaturverzeichnis, sonst mit dem optionalen Argument von \cite.

<span id="page-5-6"></span>

<span id="page-5-3"></span><sup>B</sup>ibTEX Für die Bibliographie sollte eine BibTEX-Literaturdatenbank verwendet werden. Es bietet sich dabei an, die Literaturliste mit einem Programm zu verwal-JabRef ten. Als sehr komfortabel hat sich das freie Javaprogramm JabRef [\[16\]](#page-22-2) erwiesen. <sup>B</sup>ibTEX-Zitate können damit von Literaturdatenbanken aus dem Internet direkt übernommen werden, ansonsten ist die Eingabe über selbsterklärende Eingabemasken möglich.

> <span id="page-5-1"></span>In der BIBT<sub>E</sub>X-Datenbank sollten die Autoren als *{Nachname}*, *{Vornamen}* oder *hvoni hNachnamei*, *hVornameni* oder *hvoni hNachnamei*, *hJri*, *hVornameni* eingegeben werden. Mehrere Autorennamen werden durch and (auch für deutsche Einträge) getrennt. Dies ist notwendig, damit BIBT<sub>E</sub>X erkennt, dass mehrere Autoren angegeben sind, das and wird ggf. je nach Zitier- und Verzeichnisstil ersetzt, z. B. durch ein Komma oder ein deutsches "und".

\bibliography Die Bibliographie selbst wird mit dem Befehl \bibliography{*hBiblioi*} ausgegeben. *hbiblioi* steht darin für den Dateinamen der Bibliographie ohne die Endung .bib. Wenn Referenzen aus verschieden BIBTEX-Dateien verwendet werden sollen, kann hier auch eine mit Kommata getrennte Liste von Dateien stehen. Nach dem ersten LATEX-Lauf muss zur eigentlichen Berechnung der benötigten Einträge BibTEX als Hilfsprogramm aufgerufen werden (mit bibtex *<sup>h</sup>dokumenti*, wobei *hdokumenti* durch den Dateinamen der LATEX-Hauptdatei ohne Endung zu ersetzen ist). Bei den meisten LATEX-Entwicklungsumgebungen wie TechnicCenter (Windows) oder Kile (Linux) kann dies beim Erstellen des Dokuments automatisch mit ausgeführt werden. Danach sind weitere ein bis zwei LATEX-Läufe notwendig, um das Verzeichnis korrekt einzubinden.

<span id="page-5-8"></span><span id="page-5-2"></span>

natbib Generell sollte \usepackage[comma,numbers,sort&compress]{natbib} für einen schönen und richtigen Zitierstil innerhalb des Textes benutzt werden. Für \bibliographystyle den Stil des Literaturverzeichnisses ist dann \bibliographystyle{plainnat} zuständig. Dabei kann plainnat auch durch abbrvnat oder unsrtnat ersetzt werden, wenn z. B. Vornamen und Journalnamen abgekürzt werden sollen oder die Einträge unsortiert, d. h. in der Reihenfolge der Zitate erscheinen sollen. natbib stellt zusätzlich zu \cite noch weitere Befehle zur Verfügung, unter anderem <span id="page-6-8"></span>\citet und \citep, die Zitate mit Autorenangabe im Textfluss erlauben. Sie sind in Kapitel 4 der Dokumentation zu natbib [\[10\]](#page-22-3) sehr schön beschrieben.

<span id="page-6-1"></span>

babelbib Es wird außerdem empfohlen, das Paket babelbib zu verwenden, um Einträge für deutsche Literatur auch auf Deutsch zu formatieren – standardmäßig setzt LATEX die Literaturliste unabhängig von der Dokumentsprache auf Englisch (also auch den automatisch erzeugten Text wie and zwischen den Autoren, volume statt Band usw.). Dieses Paket benutzt ein BibTEX-Feld language, das als Wert die babel-Sprachbezeichnung für den jeweiligen Literatureintrag hat (also ngerman oder english). Um die Sprachanpassung nutzen zu können, muss der Stil des Literaturverzeichnisses mit \bibliographystyle{babplain} statt plainnat bzw. bababbrv oder babunsrt statt abbrvnat oder unsrtnat auf die angepassten Stile umgeändert werden. Leider werden mit diesen Stilen die zusätzlichen Zitier-Befehle aus natbib wie \citet und \citep nicht unterstützt, sondern nur der normale \cite-Befehl.

- <span id="page-6-6"></span>JabRef Um ein Feld in JabRef für die Sprachumschaltung mit babelbib einzufügen, muss einmal unter *Options → Set up general fields* bei *General* am Schluß ;language angefügt werden, dann ist dieses Feld unter dem Reiter *General* im Editierfenster zu finden.
- <span id="page-6-2"></span>biblatex Als Ersatz für natbib und babelbib kann auch das recht neue Paket biblatex eingesetzt werden. Es bietet wie natbib viele Zitier-Möglichkeiten und lässt sich sehr leicht konfigurieren. Die Zitierstile werden dabei durch LATEX-Makros bestimmt, was eine Anpassung an eigenen Wünsche erheblich vereinfacht.

### <span id="page-6-0"></span>**4.4 Schreib- und Korrekturhilfen**

<span id="page-6-3"></span>draft Beim schnelleren Auffinden von zu langen Zeilen, die durch zu große Tabellen, Bilder und Gleichungen oder durch schwer trennbare Wörter entstehen, hilft die Klassenoption draft, die diese Zeilenenden dick markiert. Mit ihr werden auch statt den Bildern nur Platzhalter eingefügt, was die Zeit zum Erstellen des Dokuments erheblich verkürzt.

<span id="page-6-7"></span>Damit man Labels von Gleichungen, Bildern usw. im Probeausdruck angezeigt bekommt und nicht den gesamten Quelltext nach einem Gleichungslabel durchshowkeys suchen muss, um eine Referenz darauf zu erzeugen, ist das Paket showkeys sehr hilfreich. Für die Endfassung braucht man nur die Klassenoption final angeben, die intern verwendeten Labels werden dann nicht mehr gedruckt.

\include \includeonly

<span id="page-6-5"></span>\input Es ist sinnvoll, einzelne Teile der Arbeit in eigenen .tex-Dateinen auszula gern. Solche Dateien können in der Haupt-Datei mit \input{*hDateii*} eingefügt werden, wobei *(Datei*) der Dateiname ohne Dateiendung .tex ist. Werden gesamte Kapitel in einzelne Dateien geschrieben, so sollten diese mit  $\infty$ {*Datei*}} eingefügt werden. Im Gegensatz zu  $\in{\Delta}(Datei)$  werden hier jedoch vor und hinter dem eingefügten Code neue Seiten begonnen, so dass hier ganze Kapitel in der Datei stehen sollten. Mit \includeonly{ $\langle Datei1, Datei2, ...)$ } kann bei so eingefügten Kapiteln die Ausgabe von ausgewählten Kapiteln erzeugt werden. Wenn irgendwann vorher ein LATEX-Lauf mit allen Kapiteln gelaufen ist, werden sogar Referenzen und Seitenzahlen wie im Gesamtdokument erhalten.

<span id="page-6-4"></span>

Werden eingebundene Dateien in Unterordner verteilt und darin wieder Einzelimport dateien mit \input eingebunden, können mit den Befehlen aus dem Paket import auch Pfadangaben relativ zur aktuellen Datei statt zur Hauptdatei angegeben werden. Zum Erweitern des Suchpfads siehe auch Abschnitt [4.7.1](#page-10-0)

#### <span id="page-7-20"></span><span id="page-7-0"></span>**4.5 Text**

#### <span id="page-7-1"></span>**4.5.1 Links und PDF-Informationen**

<span id="page-7-12"></span>

<span id="page-7-15"></span>pdfauthor pdfsubject

<span id="page-7-11"></span>

<span id="page-7-10"></span>

hypbmsec Werden in Überschriften LATEX-Befehle verwendet, so führt dies oft zu Fehlern oder unlesbaren Einträgen in den PDF-Bookmarks. Hier hilft das Paket hypbmsec, indem es zusätzlich zu dem optionalen Argument der Gliederungsbefehle ein weiteres optionales Argument erlaubt, mit dem der Text des PDF-Bookmarks einzeln

angegeben werden kann (auch mit direkter Eingabe von manchen Sonderzeichen).

#### <span id="page-7-2"></span>**4.5.2 Seitenlayout**

<span id="page-7-14"></span><span id="page-7-13"></span><span id="page-7-7"></span><span id="page-7-6"></span>openany Für Probeausdrucke kann man getrost die Klassenoption openany verwenden openright (spart die leeren Seiten gegenüber den Kapitelanfängen ein), die endgültige Vercleardoubleplain sion muss aber ohne diese Option (bzw. mit openright) erstellt werden. Wen cleardoubleempty auf den leeren Seiten die Kolumnentitel stören, der kann mit den Klassenoptionen cleardoubleplain oder cleardoubleempty (aus KOMA -Script) diese unterdrücken. cleardoubleplain schaltet auf den eingefügten Seiten auf den Seitenstil plain um, cleardoubleempty auf den Seitenstil empty.

### <span id="page-7-8"></span><span id="page-7-3"></span>**4.5.3 Manuelle Layoutkorrekturen**

Gelegentlich kann es vorkommen, dass eine Seite um eine Zeile zu kurz ist, so dass an einem Kapitelende eine fast leere neue Seite angefangen wird. Wenn *keine* anderen Änderungen mehr gemacht werden, kann *ganz zum Schluss* die zu kleine \enlargethispage Seite mit \enlargethispage{1\baselineskip} um eine Zeile (d. h. die Länge \baselineskip) vergrößert werden.

Ebenso können manuelle Umbrüche oder eine Seitenvergrößerung im Inhaltsverzeichnis oder einem der anderen Verzeichnisse notwendig werden. Die dazu \addtocontents notwendigen Befehle werden mit \addtocontents{*hDateiendungi*}{*hBefehlei*} in

hyperref ten, muss als eines der letzten Pakete hyperref geladen werden. Dies funktioniert auch, wenn das PDF über PS aus einem DVI erzeugt wird. \autoref Zusätzlich zum Befehl \ref ist in hyperref ein Befehl \autoref definiert. Dieser

Um Referenzen, Inhaltsverzeichnis usw. in einer PDF-Ausgabe als Links zu erhal-

<span id="page-7-9"></span><span id="page-7-5"></span>setzt vor die Nummer des referenzierten Elements seine Bezeichnung. Um auch hier die Abkürzungen für Abbildung und Tabelle zu verwenden, muss bei Verwendung von babel

```
\figureautorefname \addto{\extrasngerman}{\renewcommand*{\figureautorefname}{Abb.}}
\tableautorefname \addto{\extrasngerman}{\renewcommand*{\tableautorefname}{Tab.}}
                  im Vorspann eingefügt werden
```
<span id="page-7-19"></span><span id="page-7-18"></span>pdftitle Falls hyperref verwendet wird, werden pdftitle, pdfauthor und pdfsubject auf die entsprechenden Werte der Titelseite gesetzt und können nicht mehr anders belegt werden. pdfkeywords können (und sollen) aber noch gesetzt werden.

<span id="page-7-17"></span><span id="page-7-16"></span>pdfkeywords Werden die durch hyperref erzeugten Links bei Referenzen auf Bilder und Tabellen angeklickt, springt der PDF-Viewer auf die Bild- oder Tabellenunterschrift (nicht auf das Bild oder die Tabelle selbst). Dieses Verhalten korrihypcap giert das Paket hypcap, das mit der Option all geladen werden sollte (also \usepackage[all]{hypcap}). Es stellt auch Befehle zur Verfügung, die ein manuelles Setzen der Anker für von Hand platzierte Bilder (siehe Abschnitt [4.7\)](#page-9-2) erlauben.

<span id="page-7-4"></span>8

<span id="page-8-9"></span>die Verzeichnisse geschrieben.[3](#page-8-3)

#### <span id="page-8-0"></span>**4.5.4 Anführungszeichen, Bindestriche etc.**

Allgemeine Tipps zu Schreibweisen und wie man sie mit LATEX erreicht, findet man in [\[14\]](#page-22-4) und [\[15\]](#page-22-5). Für die Schreibweisen im Deutschen lohnt sich – auch wenn man zur Sprachumstellung babel verwendet – ein Blick in  $[11]$ .

Die wichtigsten Schreibweisen hier im Überblick:

- "' und "' deutsche Anführungszeichen ("und ", ohne Leerzeichen)
- '' und '' englische Anführungszeichen (" und ", ohne Leerzeichen)
	- ' Apostroph (Auslassung von Buchstaben, sparsam verwenden!)
	- Trenn-, Bindestrich (nur im Textmodus definiert!)
- Minus (nur im Mathemodus definiert!)
- Gedankenstrich (mit Leerzeichen); von–bis (ohne Leerzeichen)
- ' Fuß, Minute (') (nur Mathemodus, ohne Abstand zur Zahl)
- '' Zoll, Sekunde (*00*) (nur Mathemodus, ohne Abstand zur Zahl)
- \dots Auslassungspunkte

eingefügt werden.

<span id="page-8-6"></span>Wer sich um die richtigen Anführungszeichen keine Gedanken mehr machen csquotes will, kann auch das Paket csquotes verwenden.

#### <span id="page-8-1"></span>**4.5.5 Leerstellen, Absätze, Zeilenumbrüche etc.**

Absätze im laufenden Text werden mit einer Leerzeile im Quelltext eingegeben. \par Alternativ kann stattdessen auch der Befehl \par verwendet werden. Diese Be- \\ fehle dürfen auf keinen Fall mit dem Befehl \\ verwechselt werden. Dieser fügt

einen Zeilenumbruch ein, als optionales Argument kann dabei noch ein vertikaler Abstand eingegeben werden (also mit \\[*hAbstandi*]). Zusätzlicher vertikaler Ab-

\bigskip stand nach einem Absatz (nur in Sonderfällen zu verwenden!) kann mit \bigskip

<span id="page-8-8"></span><span id="page-8-5"></span><span id="page-8-4"></span>Im Text werden verschiedene Leerzeichen häufig gebraucht:

- "normales" Leerzeichen. Nach einem Punkt wird evtl. ein größerer Zwischenraum eingefügt, deshalb nach Abkürzung die folgende Variante wählen
- \ "normales" Leerzeichen, das auf jeden Fall gesetzt wird (auch nach Befehlen und nach einem Punkt); Zeilenumbruch möglich
- ~ geschütztes Leerzeichen (Zeilenumbruch wird danach unterdrückt, z. B. in Abb.~\ref{fig:bild})
- \, Spatium (halbes Leereichen), zwischen mehrteiligen Abkürzungen wie in z.\,B. sowie als zusätzlichen Zwischenraum in Formeln

### <span id="page-8-2"></span>**4.5.6 Mögliche Trennstellen**

Um der automatischen Silbentrennung zu helfen, ist es gelegentlich nötig, zusätzliche mögliche Trennstellen einzufügen oder die Trennung eines Worts zu verhindern. Für häufig vorkommende Wörter, die nicht oder falsch getrennt werden, kann \hyphenation in der Präambel mit \hyphenation{Mi-kro-sys-tem,Mi-kro-sys-tem-tech-nik} eine Liste mit expliziten Trennmustern hinterlegt werden. Im Text können mit folgenden Befehlen Trennschwierigkeiten beseitigt werden:

<span id="page-8-7"></span><span id="page-8-3"></span><sup>3</sup>Durch das verzögerte Schreiben der Hilfsdateien darf dieser Befehl nicht als erster Befehl in einer mit \include eingebundenen Datei oder direkt nach dem \include stehen, sondern muss stattdessen am Ende der letzten eingebundenen Datei sein.

\mbox{*hWorti*} Unterdrückung aller Trennungen

- Bindestrich, der andere Trennungen unterdrückt
- "= Bindestrich, der andere Trennungen erlaubt: Ruhr"=Universit"at
- "~ Bindestrich, an dem nicht getrennt werden darf: Ein"~ und Ausg"ange
- \- Trennmöglichkeit, die andere Trennungen ausschließt: Ur\-instinkt
- "- Trennmöglichkeit, die andere Trennungen nicht ausschließt
- "" Trennmöglichkeit, bei der kein Trennstrich benötigt wird: (Ein"~)""G"ange
- "| Auflösen einer Ligatur und Trennmöglichkeit: Auf"|forderung

Von diesen Befehlen sind im Englischen leider nur \mbox, - und \- erlaubt, alle anderen werden von babel, german oder ngerman nur für die deutsche Sprache bereitgestellt.

#### <span id="page-9-0"></span>**4.5.7 Listen**

<span id="page-9-17"></span>paralist Oft ist es schöner, Aufzählungen als Text zu formulieren. Hierfür lohnt sich das Paket paralist, das außerdem engere Listen- und Aufzählungsvarianten bietet.

#### <span id="page-9-1"></span>**4.6 Einheiten, chemische Formeln, Mathematik etc.**

<span id="page-9-4"></span>

<span id="page-9-12"></span>gensymb

<span id="page-9-3"></span>amsmath Um verbesserte Mathematik-Umgebungen zu laden, muss das Paket amsmath veramssymb wendet werden, mit dem Paket amssymb werden weitere mathematische Zeichen geladen. Die Dokumentation zu amsmath ist [\[13\]](#page-22-6), sie sollte auf jeden Fall gelesen werden.

<span id="page-9-21"></span>\text Werden in Indizes Beschreibungen abgekürzt (z. B. max oder in und out), so werden diese als Text (also nicht im Mathemodus) gesetzt. Dies erreicht man am einfachsten mit dem Befehl \text{*hTexti*} aus dem amsmath-Paket. Um einige  $\langle \text{non-}\rangle$  Sonderzeichen wie  $\langle \text{un-}\rangle$  (u in aufrechter Schreibweise, für Einheiten),  $\langle \text{on-}\rangle$ \ohm für Einheiten), \celsius (℃) oder \degree (°) im Text- und Mathemodus nutzen zu können, müssen die Pakete gensymb und textcomp verwendet werden.

<span id="page-9-20"></span><span id="page-9-16"></span><span id="page-9-15"></span><span id="page-9-10"></span><span id="page-9-6"></span>Einheiten sollten mit den Befehlen aus einem der Pakete units oder SIunits gesetzt werden. Diese Pakete sorgen für korrekte Abstände zwischen Zahl und Einheit und für deren korrekte und einheitliche Formatierung, die sonst ziemlich umständlich wären. Falls units verwendet wird, sollte als µ \micro aus dem Paket gensymb verwendet werden (s. o.).

<span id="page-9-18"></span><span id="page-9-5"></span>bpchem Um chemische Summenformeln und Reaktionsgleichungen zu setzen, sind die chemsym Pakete bpchem oder chemsym jeweils in Verbindung mit chemarr oder das Paket chemarr mhchem zu empfehlen.

<span id="page-9-14"></span><span id="page-9-13"></span><span id="page-9-7"></span>mhchem Wer Zahlen mit einem Komma statt einem Punkt als Dezimaltrenner schreiben icomma will, sollte das Paket icomma verwenden. Dann muss aber im Mathemodus in Listen nach dem Komma jeweils ein Leerzeichen stehen.

> Eine sehr schöne Dokumentation zu fast allem, was man im Mathe-Modus machen kann, ist [\[12\]](#page-22-7).

<span id="page-9-9"></span>

Ein neues, nettes Paket mit abkürzenden Schreibweisen einiger häufiger Mathecommath Befehle (Klammern, partiellen Ableitungen, Grenzen usw.) ist commath. Wahrscheinlich wird es noch erweitert, d. h. man sollte öfters mal nach der aktuellen Version schauen.

## <span id="page-9-11"></span><span id="page-9-2"></span>**4.7 Bilder und Tabellen sowie Programmcode etc.**

figure Bilder und Tabellen sollten in den Gleitumgebungen figure bzw. table gesetzt table

<span id="page-9-19"></span>textcomp \celsius \degree units SIunits

<span id="page-9-8"></span>

<span id="page-10-10"></span><span id="page-10-3"></span>capt-of umgebungen ist [\[9\]](#page-22-8). Sollen einzelne Bilder oder Tabellen ausnahmsweise nicht nofloat automatisch plaziert werden (beispielsweise Tabellen oder technische Zeichnun-

<span id="page-10-6"></span>rotfloat floatrow

<span id="page-10-13"></span>sidewaysfigure sidewaystable

\topfraction \bottomfraction \floatpagefraction

<span id="page-10-4"></span>

<span id="page-10-11"></span>

## <span id="page-10-14"></span><span id="page-10-8"></span><span id="page-10-5"></span>float, die auch gedrehte Querformat-Bilder erlaubt, wie mit rotating) sowie floatrow als weitere Erweiterung. Mit diesen Paketen können neben Bild- und Tabellenunterschriften von nicht-gleitenden Bildern und Tabellen (für den Anhang) auch Tabellenbeschriftungen global als Über- oder Unterschriften formatiert werden, unabhängig von der Position des \caption-Befehls. rotating Breite Bilder und Tabellen, die nur im Querformat auf der Seite Platz finden, können statt in normale figure- bzw. table-Umgebungen in sidewaysfigure bzw. sidewaystable gesetzt werden. Diese werden vom rotating-Paket bereitgestellt. Falls rotfloat oder floatrow verwendet werden, sind die Befehle ebenfalls definiert, rotating darf dann nicht mehr geladen werden. Statt der Kombination aus float und rotating muss das Paket rotfloat verwendet werden.

\textfraction Falls LATEX bei Kapiteln mit vielen Bildern Probleme beim Platzieren der ein zelnen Floats hat, können großzügigere Vorschriften mit

<span id="page-10-15"></span>werden. Eine gute Dokumentation über alles zum Thema Grafiken und Gleit-

gen im Anhang), so bieten die Pakete capt-of und ggf. auch nofloat Befehle, um nicht gleitende Objekte einzufügen und vor allem Bild- oder Tabellenbeschreibunfloat gen einzugeben. Umfangreichere Pakete sind float und rotfloat (Erweitertung von

```
\renewcommand{\textfraction}{0.15}
\renewcommand{\topfraction}{0.85}
\renewcommand{\bottomfraction}{0.70}
\renewcommand{\floatpagefraction}{0.66}
```
<span id="page-10-12"></span>placeins in der Präambel erreicht werden. Um zu verhindern, dass ein Bild nach einer \FloatBarrier bestimmten Stelle gesetz wird, kann an der entsprechenden Stelle der Befehl \FloatBarrier aus dem Paket placeins geschrieben werden.

\caption Beschreibungen zu Abbildungen und Tabellen stehen unter dem Bild und werden innerhalb der Gleitumgebung in \caption{*hBeschriftungi*}. (Manche platzieren auch die Tabellenbeschreibungen oberhalb der Tabelle, dafür bitte die Klassentablecaptionabove option tablecaptionabove verwenden!) Wenn das Wort Abbildung bzw. Tabelle am Satzanfang steht, wird es ausgeschrieben, innerhalb eines Satzes wird es üblicherweise abgekürzt. Wer die Bildunterschriften vom Text absetzen will, kann sie mit \addtokomafont{caption}{\footnotesize} in der Präambel in einer kleineren Schriftgröße setzen.

<span id="page-10-1"></span>Acrobat: PDF optimiert Wenn viele große Bilder eingebunden werden, wird die Dateigröße des erzeugten PDFs leicht riesig. Für eine elektronische Fassung der Arbeit kann das PDF deutlich kleiner gemacht werden, indem mit dem Adobe Acrobat bei "Speichern unter" als Dateiformat "Adobe PDF-Dateien, optimiert" ausgewählt wird. Unter "Einstellungen. . . " können dann verschiedene Optimierungen des fertigen PDFs eingestellt werden, z. B. ein Downsampling aller Bilder auf eine moderate Endauflösung (ergibt viel kleinere Dateien).

#### <span id="page-10-9"></span><span id="page-10-0"></span>**4.7.1 Bilder**

Die Dateinamen eingefügter Bilder sollten ohne Endung angegeben werden. Dies erleichtert die Verwendung von pdfLATEX und LATEX mit derselben TEX-Datei. \graphicspath Sollen Bilder in Unterordnern des aktuellen Arbeitsverzeichnisses abgelegt werden, können diese mit **\graphicspath**{*\Pfadliste*}} zum Suchpfad hinzugefügt werden. *hPfadlistei* besteht dabei aus einer Liste nochmals geklammerter Pfade, also z. B.

<span id="page-11-11"></span>\graphicspath{{figures/}{fotos/}}[4](#page-11-0) . Besonders angenehm ist dieser Befehl bei Verwendung von GnuPlot mit dem Ausgabeterminal epslatex, da hier TEX-Dateien mit darin eingebundenen eps-Bildern erzeugt werden, die natürlich keine \input@path Unterordner berücksichtigen. Ordner können auch zum allgemeinen TEX-Suchpfad hinzugefügt werden, indem

\makeatletter

<span id="page-11-4"></span>\newcommand\*{\input@path}{*hPfadlistei*}

\makeatother

in der Präambel (vor dem Einbinden des graphicx-Pakets, falls auch zum Grafik-Pfad) eingefügt wird. Für Pfade relativ zur gerade eingebundenen Datei siehe auch Abschnitt [4.4.](#page-6-0)

Sollen Bilder neben Text ausgerichtet werden, z. B. in einer Tabelle mit Beschreibungstext inder einen Spalte und den dazugehörigen Bildern in der anderen, so richtet LATEX normalerweise die baselines des Textes und des Bildes aneinander aus (auch bei der Ausrichtung von parboxen oder minipages mit der Positionierungsangabe t). Dies kann man umgehen, wenn man im Vorspann einen Befehl \setgraphicsbaseline \setgraphicsbaseline definiert durch

<span id="page-11-10"></span>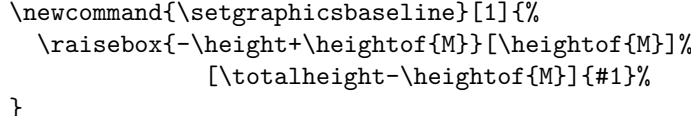

<span id="page-11-2"></span>calc Dabei muss das Paket calc geladen sein, um die Berechnungen zu ermöglichen. Mit \setgraphicsbaseline{*(Bild)*} (*(Bild)* steht hier für den L<sup>AT</sup>EX-Code zum Einbinden oder Zeichnen des Bildes) wird dann die baseline des Bildes so angepasst, dass die Oberkante des Bildes mit der Oberkante des Buchstabens M zusammenfällt.

<span id="page-11-3"></span>epstopdf Wird pdfLATEX verwendet, Vektorgrafiken aber als EPS-Bilder erzeugt, so können diese auch direkt beim pdfLATEX-Lauf konvertiert werden. Dazu wird das Paket epstopdf eingebunden, wobei die Ausführung des Konvertierungsprogramms epstopdf per Kommandozeilenoption oder Konfigurationsdatei erlaubt werden muss. Nützlich ist das Paket z. B. bei Verwendung des Plotprogramms GnuPlot mit dem Ausgabeterminal epslatex, allerdings müssen hier bei veränderten Plots die alten pdf-Dateien gelöscht werden.

<span id="page-11-7"></span><span id="page-11-6"></span>psfrag Falls EPS-Grafiken aus anderen Programmen (z. B. OpenOfficeOrg Draw) einpst-pdf gebunden werden sollen, kann Beschriftung innerhalb der Bilder mit dem Paket psfrag angepasst werden. Um Postscript bzw. EPS auch mit pdfL<sup>AT</sup>EX verwenden zu können, lohnt sich auch ein Blick auf das Paket pst-pdf.

- <span id="page-11-8"></span>subfig Falls mehrere kleine Bilder nebeneinander gesetzt oder verglichen werden sollen, ist das Paket subfig sehr empfehlenswert. Eventuell muss dabei mit der Paketoption caption=false die Formatierung der Bildunterschriften wieder der KOMA -Script-Klasse (die intern von IMTEKda aufgerufen wird) überlassen werden.
- <span id="page-11-5"></span>pdfpages Sollen ganze Seiten aus anderen PDF-Dokumenten eingebunden werden, beispielsweise technische Zeichnungen im Anhang, so ist das Paket pdfpages zu emp-fehlen.<sup>[5](#page-11-1)</sup>
- <span id="page-11-9"></span>pdftops Falls PDF-Dateien in EPS-Dateien umgewandelt werden sollen, kann dafür das Programm pdftops verwendet werden. Man ruft es auf mit

<span id="page-11-0"></span><sup>4</sup>Achtung Mac-User: Bei MacOS müssen die Pfade ggf. mit den Mac-typischen Verzeichnistrennern geschrieben werden.

<span id="page-11-1"></span> $5$ pdfpages funktioniert nur mit pdfLATEX.

#### <span id="page-12-15"></span>pdftops -paper match  $\langle Datei.pdf \rangle$

<span id="page-12-7"></span>

<span id="page-12-8"></span>epstopdf Die umgekehrte Konvertierung kann mit epstopdf *hDatei.epsi* erreicht werden. epspdf Konvertierungen in beiden Richtungen können auch mit dem Programm epspdf durchgeführt werden. Es bietet viele Optionen beim Konvertieren wie z. B. das Entfernen weißer Ränder oder Konvertierung in Graustufen. Auch eine Variante mit grafischer Benutzeroberfläche, epspdftk, ist verfügbar.

### <span id="page-12-0"></span>**4.7.2 Tabellen**

<span id="page-12-10"></span>

<span id="page-12-5"></span>booktabs Für Tabellen innerhalb der Diplomarbeit sollte das Paket booktabs verwendet werlongtable den. Bei langen Tabellen, die umbrochen werden können (z. B. in der Nomenklatur), sollte das Paket longtable oder ein entsprechendes Paket verwendet werden.

<span id="page-12-4"></span>array Das Paket array bietet weitere Spaltendefinitionen und bietet Möglichkeiten, um LATEX-Befehle vor oder nach jedem Tabellenfeld in einer bestimmten Spalte einzufügen und so gezielt eine Spalte anders zu formatieren.

Blocksatz in Tabellen wirkt oft unschön, da die Wortzwischenräume zu stark gedehnt werden müssen (was auch viele Warnungen erzeugt). In schmalen Spalten sollte daher linksbündiger Flattersatz verwendet werden. Da das normale ragged2e \raggedright Worttrennungen unterdrückt, sollte man hier das Paket ragged2e verwenden, das neue Kommandos für Flattersatz bereitstellt. Für linksbündigen \RaggedRight Text ist dies \RaggedRight. Dieser Befehl ist besonders in den Spaltenmodifikatoren des array-Pakets zu empfehlen.

<span id="page-12-13"></span>tabularx Um Tabellen in Seitenbreite zu erstellen, kann das Paket tabularx verwendet ltxtable werden. Eine Anpassung dieses Pakets für longtable ist ltxtable.

<span id="page-12-14"></span>Um die Breite einer Spalte in einer Tabelle in Seitenbreite zu berechnen, kann calc die Längenangabe auch als Berechnung angegeben werden, falls das Paket calc geladen wurde, also z. B. mit

\begin{tabular}[t]{p{0.2\textwidth}p{0.8\textwidth-4\tabcolsep}} . . .

\end{tabular}

wobei die Abstände zwischen den Spalten (je Spalte einer links und rechts) hier von der Breite der zweiten Spalte subtrahiert werden. Falls vor der Tabelle ein neuer Absatz begonnen hat, muss davor noch der Absatzeinzug mit \noindent entfernt werden.

#### <span id="page-12-1"></span>**4.7.3 Programmcode und Ähnliches**

<span id="page-12-9"></span>listings Zum Einfügen von Programmcode-Auszügen ist das Paket listings sehr zu empfehlen. Es bietet Umgebungen, um Programmcode verbatim in den Text einzubinden. Dabei wird sogar Syntax Highlighting für sehr viele Programmier- und Skriptsprachen unterstützt. Es gibt auch eine Funktion, um Programmcode direkt aus einer Quelldatei einzubinden (auch einzelne Teile daraus), so dass der Code nicht extra aufgearbeitet und in die LATEX-Datei eingefügt werden muss.

## <span id="page-12-2"></span>**5 Implementierung der Klasse**

## <span id="page-12-3"></span>**5.1 Optionen und Initialisierungen**

Zunächst werden die Abfragen für die Optionen nomtotoc und englishpreamble definiert und initialisiert sowie eine Abfrage, ob die Sprache für die Präambel

<span id="page-12-12"></span>

<span id="page-12-11"></span>

<span id="page-12-6"></span>

<span id="page-13-35"></span>festgelegt wurde.

```
1 \newif\if@nomtotoc\@nomtotocfalse
```
<span id="page-13-6"></span>\newif\if@englishpreamble\@englishpreambletrue

```
3 \newif\if@preamblelangdef\@preamblelangdeffalse
```
Dasselbe für die Sprachumschaltung per Klassenoption auf german bzw. ngerman

```
4 \newif\if@germanopt\@germanoptfalse
```
<span id="page-13-12"></span>\newif\if@ngermanopt\@ngermanoptfalse

<span id="page-13-33"></span><span id="page-13-28"></span>nomtotoc noenglishpreamble englishpreamble

```
Die Optionen nomtotoc, noenglishpreamble und (nur der Vollständigkeit halber)
englishpreamble sowie die Sprachoptionen german und ngerman werden definiert
und schalten die Umschalter auf die entsprechenden Werte.
```

```
6 \DeclareOption{nomtotoc}{\@nomtotoctrue}
```

```
7 \DeclareOption{noenglishpreamble}%
```

```
8 {\@preamblelangdeftrue\@englishpreamblefalse}
```
<span id="page-13-20"></span>\DeclareOption{englishpreamble}%

```
10 {\@preamblelangdeftrue\@englishpreambletrue}
```

```
11 \DeclareOption{german}%
12 {\PassOptionsToClass{\CurrentOption}{scrbook}\@germanopttrue}
```
<span id="page-13-22"></span>\DeclareOption{ngerman}%

```
14 {\PassOptionsToClass{\CurrentOption}{scrbook}\@ngermanopttrue}
```
Abfragen für den Typ der Arbeit: Diplom, Bachelor oder Master sowie einer Abfrage, ob eine dieser Optionen gesetzt wurde

```
15 \newif\if@diplom\@diplomtrue
16 \newif\if@bachelor\@bachelorfalse
17 \newif\if@master\@masterfalse
18 \newif\ifh@snothesistype\h@snothesistypetrue
```
<span id="page-13-27"></span>diplom Definition der Optionen diplom, bachelor und master und Setzen der dazugehöbachelor rigen Abfragen

```
master
```

```
19 \DeclareOption{diplom}%
20 {\@diplomtrue\@bachelorfalse\@masterfalse\h@snothesistypefalse}
21 \DeclareOption{bachelor}%
22 {\@diplomfalse\@bachelortrue\@masterfalse\h@snothesistypefalse}
23 \DeclareOption{master}%
24 {\@diplomfalse\@bachelorfalse\@mastertrue\h@snothesistypefalse}
```
<span id="page-13-25"></span><span id="page-13-2"></span>Falls keine dieser Optionen gesetzt ist, wird eine Warnung ausgegeben.

Alle weiteren Optionen werden weitergegeben und als Basis-Klasse scrbook mit der Default-Option a4paper geladen. Für die Einbindung der Logos und Bilder wird graphicx benötigt, für die Berechnung der Tabellenbreiten in der Titelei calc.

```
25 \DeclareOption*{\PassOptionsToClass{\CurrentOption}{scrbook}}
26 \ProcessOptions\relax
27 \ifh@snothesistype
28 \@latex@warning@no@line{%
29 Eine der Optionen diplom, bachelor oder master
30 \MessageBreak muss angegeben werden. Nehme diplom.%
31 }%
32 \fi
33 \LoadClass[a4paper,pagesize]{scrbook}
34 \AtBeginDocument{\RequirePackage{graphicx}}
35 \RequirePackage{calc}
```
## <span id="page-14-0"></span>**5.2 Definition sprachenabhängiger Begriffe**

```
\nomname Definition des Nomenklatur-Namens (auf Englisch)
```
\def\nomname{Nomenclature}

Für babel: Definition des deutschen Nomenklatur-Namens sowie der Kurzfassung von \figurename und \tablename

```
37 \AfterPackage*{babel}{
38 \iflanguage{german}{\@englishpreamblefalse}%
39 {\if@preamblelangdef\else\@englishpreambletrue\fi}
40 \addto{\captionsgerman}{\renewcommand*{\figurename}{Abb.}}
41 \addto{\captionsgerman}{\renewcommand*{\tablename}{Tab.}}
42 \addto{\captionsgerman}{\def\nomname{Nomenklatur}}
43 \iflanguage{ngerman}{\@englishpreamblefalse}%
44 {\if@preamblelangdef\else\@englishpreambletrue\fi}
45 \addto{\captionsngerman}{\renewcommand*{\figurename}{Abb.}}
46 \addto{\captionsngerman}{\renewcommand*{\tablename}{Tab.}}
47 \addto{\captionsngerman}{\def\nomname{Nomenklatur}}
48 }
Dasselbe für die Pakete german und ngerman
49 \AfterPackage*{german}{
50 \@englishpreamblefalse\@germanopttrue
51 \renewcommand*{\figurename}{Abb.}
52 \renewcommand*{\tablename}{Tab.}
53 \newcommand*{\captionsgermansav}{}
54 \let\captionsgermansav\captionsgerman
55 \renewcommand*{\captionsgerman}%
56 {\captionsgermansav\def\figurename{Abb.}%
57 \def\tablename{Tab.}\def\nomname{Nomenklatur}}
58 }
59 \AfterPackage*{ngerman}{
60 \@englishpreamblefalse\@ngermanopttrue
61 \renewcommand*{\figurename}{Abb.}
62 \renewcommand*{\tablename}{Tab.}
63 \newcommand*{\captionsngermansav}{}
64 \let\captionsngermansav\captionsngerman
65 \renewcommand*{\captionsngerman}%
66 {\captionsngermansav\def\figurename{Abb.}%
67 \def\tablename{Tab.}\def\nomname{Nomenklatur}}
68 }
```
## <span id="page-14-32"></span><span id="page-14-30"></span><span id="page-14-29"></span><span id="page-14-25"></span><span id="page-14-23"></span><span id="page-14-22"></span><span id="page-14-21"></span><span id="page-14-20"></span><span id="page-14-16"></span><span id="page-14-15"></span><span id="page-14-14"></span><span id="page-14-13"></span><span id="page-14-5"></span><span id="page-14-1"></span>**5.3 Definition eigener Makros und Umgebungen**

<span id="page-14-34"></span><span id="page-14-33"></span>\titlepic \titlepicdesc Definition des Makros \titlepic für ein Titelbild sowie \titlepicdesc für die dazugehörige Bildbeschreibung. Ebenso Definition und Initialisierung der Abfragen, ob Titelbild und Beschreibung des Titelbilds existieren

```
69 \newif\ifh@stitlepic\h@stitlepicfalse
70 \def\titlepic#1{\gdef\@titlepic{#1}\h@stitlepictrue}
71 \newif\ifh@stitlepicdesc\h@stitlepicdescfalse
72 \def\titlepicdesc#1{\gdef\@titlepicdesc{#1}\h@stitlepicdesctrue}
```

```
\dpoversion
Definition der Makros für Prüfungsordnung, Lehrstuhl, Gutachter, Betreuer und
      \chair
   \referees
 \thesistime
 \supervisor
              Bearbeitungszeitraum. Wenn eines dieser Makros nicht definiert ist, wird eine
              Fehlermeldung ausgegeben.
               73 \def\dpoversion#1{\gdef\@dpoversion{#1}}
               74 \def\@dpoversion{\@latex@error{No \noexpand\dpoversion given}\@ehc}
               75 \def\chair#1{\gdef\@chair{#1}}
               76 \def\@chair{\@latex@error{No \noexpand\chair given}\@ehc}
               77 \def\referees#1{\gdef\@referees{#1}}
               78 \def\@referees{\@latex@error{No \noexpand\referees given}\@ehc}
               79 \def\supervisor#1{\gdef\@supervisor{#1}}
               80 \def\@supervisor{\@latex@error{No \noexpand\supervisor given}\@ehc}
               81 \def\thesistime#1{\gdef\@thesistime{#1}}
               82 \def\@thesistime{\@latex@error{No \noexpand\thesistime given}\@ehc}
    abstract Ergänzung der Abstract-Umgebung (die in scrbook nicht definiert ist)
               83 \newenvironment{abstract}{\addchap*{\abstractname}}{}
nomenclature Definition der Nomenklatur und Anpassen der Kopfzeile. Bei der Option nomtotoc
              wird die Nomenklatur ins Inhaltsverzeichnis aufgenommen.
               84 \newenvironment{nomenclature}{%
               85 \if@nomtotoc
               86 \addchap{\nomname}
               87 \@mkboth{\nomname}{\nomname}
               88 \else
               89 \if@hyperref
               90 \if@openright\cleardoublepage\else\clearpage\fi
               91 \phantomsection\pdfbookmark{\nomname}{nom}%
               92 \fi
               93 \chapter*{\nomname}
               94 \@mkboth{\nomname}{\nomname}
               95 \quad \text{Vfi}96 }{%
               97 }
```
## <span id="page-15-30"></span><span id="page-15-29"></span><span id="page-15-28"></span><span id="page-15-27"></span><span id="page-15-26"></span><span id="page-15-20"></span><span id="page-15-19"></span><span id="page-15-18"></span><span id="page-15-0"></span>**5.4 Setzen der Titelei**

<span id="page-15-40"></span><span id="page-15-35"></span>\titlehead \subject \date Definition der in scrbook vorgesehenen Felder der Titelei, die statisch belegt werden. Für \subject wird intern auch eine unformatierte Variante definiert, die für die PDF-Informationen benötigt wird.

<span id="page-15-34"></span><span id="page-15-22"></span><span id="page-15-16"></span>\LLogo \RLogo Logos werden gesetzt, falls sie vorhanden sind, sonst werden eine Fehlermeldung und ein Ersatztext ausgegeben.

```
98 \newcommand{\LLogo}{\parbox[b][2.2cm]{0.3\textwidth}{%
```

```
99 \texttt{figures/IMTEK\ Logo\ Farbe.*}
```
<span id="page-15-37"></span>100 von \texttt{http://intern.imtek.de} downloaden}}

<span id="page-15-32"></span>101 \newcommand{\RLogo}{\parbox[b][2.2cm]{0.3\textwidth}{%

<span id="page-15-12"></span>102 \texttt{figures/Uni\\_Siegel.\*}

<span id="page-15-38"></span>103 von \texttt{http://intern.imtek.de} downloaden}}

<span id="page-15-21"></span>104 \newcommand{\l@g@error}{%

```
105 \ClassError{IMTEKda}{Logo file(s) not found}
```

```
106 {One or more of the files\MessageBreak
```

```
107 \space\space\space\space figures/IMTEK_Logo_Farbe.eps \MessageBreak
```

```
108 \space\space\space\space figures/IMTEK_Logo_Farbe.pdf \MessageBreak
```

```
109 \space\space\space\space figures/Uni_Siegel.eps \MessageBreak
110 \space\space\space\space figures/Uni_Siegel.pdf \MessageBreak
111 are not installed properly. \MessageBreak
112 Install this subdirectory with the logo files \MessageBreak
113 together with the class file, see README.\MessageBreak
114 Type <return> to proceed without the logos.}
115 }
116 \IfFileExists{figures/IMTEK_Logo_Farbe.eps}%
117 {\IfFileExists{figures/IMTEK_Logo_Farbe.pdf}%
118 {\renewcommand{\LLogo}%
119 {\includegraphics[height=2.2cm]{figures/IMTEK_Logo_Farbe}}}%
120 {\l@g@error}%
121 }{\l@g@error}
122 \IfFileExists{figures/Uni_Siegel.eps}%
123 {\IfFileExists{figures/Uni_Siegel.pdf}%
124 {\renewcommand{\RLogo}%
125 {\includegraphics[height=2.2cm]{figures/Uni_Siegel}}}%
126 {\l@g@error}%
127 }{\l@g@error}
128 \titlehead{\LLogo\hfill\RLogo}
129 \def\s@bject{%
130 \if@diplom\if@englishpreamble{Diploma Thesis}\else{Diplomarbeit}\fi%
131 \else%
132 \if@bachelor\if@englishpreamble{Bachelor's Thesis}\else{Bachelorarbeit}\fi%
133 \else
134 \if@englishpreamble{Master's Thesis}\else{Masterarbeit}\fi%
135 \fi
136 \fi}
137 \subject{\titlefont{\s@bject}}
138 \date{}
```
### <span id="page-16-24"></span><span id="page-16-23"></span><span id="page-16-17"></span><span id="page-16-16"></span><span id="page-16-15"></span><span id="page-16-12"></span><span id="page-16-6"></span><span id="page-16-5"></span><span id="page-16-4"></span>\maketitle Neudefinition der Titelei. Die Definition der Titelseite wurde aus scrbook im wesentlichen übernommen, danach allerdings noch zwei Seiten mit offiziellen Angaben ergänzt. Die Abfrage der Option titlepage wird nicht berücksichtigt.

```
139 \renewcommand*\maketitle[1][1]{\begin{titlepage}%
```

```
Die Titelseite wird gegenüber scrbook vergrößert
```

```
140 \enlargethispage{2cm}
```

```
141 \setcounter{page}{#1}
```

```
142 \let\footnotesize\small
```
- <span id="page-16-2"></span>143 \let\footnoterule\relax
- <span id="page-16-1"></span>\let\footnote\thanks

```
145 \renewcommand*\thefootnote{\@fnsymbol\c@footnote}%
```
\let\@oldmakefnmark\@makefnmark

```
147 \renewcommand*{\@makefnmark}{\rlap\@oldmakefnmark}
```

```
Ein Schmutztitel wird nicht vorgesehen
```

```
148 \ifx\@titlehead\@empty \else
```

```
149 \noindent\begin{minipage}[t]{\textwidth}
```

```
150 \@titlehead
151 \end{minipage}\par
```

```
152 \fi
```
\null\vfill

```
154 \begin{center}
```

```
155 \ifx\@subject\@empty \else
```

```
156 {\Large \@subject \par}
157 \vskip 3em
158 \fi
159 {\titlefont\huge \@title\par}
160 \vskip 3em
Das Titelbild wird ggf. eingefügt
161 \ifh@stitlepic
162 \ifh@stitlepicdesc\relax\else
163 \@latex@error{No \noexpand\titlepicdesc given}\@ehc
164 \fi
165 \@titlepic\par
166 \vskip 3em
167 \ifmmode \overline{167}\else 167 \fi168 {\Large \lineskip 0.75em
169 \begin{tabular}[t]{c}
170 \@author
171 \end{tabular}\par}
172 \vskip 1.5em
173 {\Large \@date \par}
174 \vskip \z@ \@plus3fill
175 {\Large \@publishers \par}
176 \vskip 3em
177 \end{center}\par
178 \\@thanks
179 \vfill\null
180 \if@twoside\next@tpage
181 \noindent\begin{minipage}[t]{\textwidth}
182 \@uppertitleback
183 \end{minipage}\par
184 \vfill
185 \noindent\begin{minipage}[b]{\textwidth}
186 \Clowertitleback
187 \end{minipage}
```
<span id="page-17-6"></span>188 \fi

Eine neue Seite ohne Kopf und Fuß wird für Organisatorisches eingefügt. Für die Berechnung der Tabellenbreiten wird das Paket calc benötigt.

189 \clearpage\thispagestyle{empty} 190 \noindent%

Schreiben der englischen Variante

<span id="page-17-5"></span><span id="page-17-4"></span><span id="page-17-3"></span><span id="page-17-2"></span><span id="page-17-1"></span>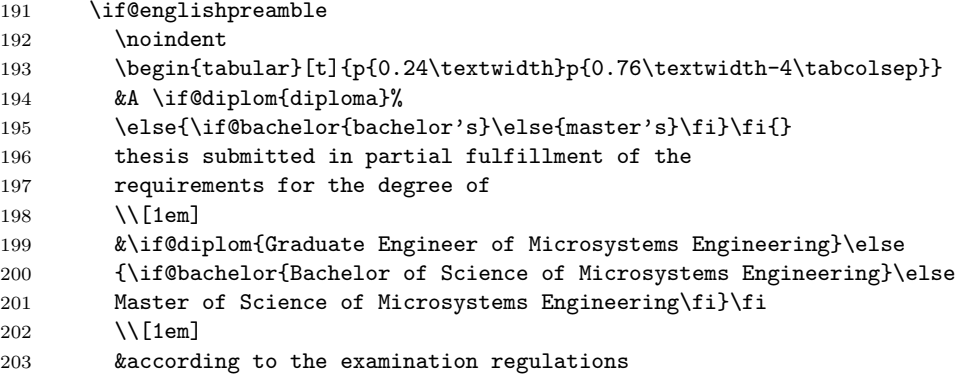

```
204 at the University of Freiburg for the
205 \if@diplom{Diploma}\else{\if@bachelor{Bachelor's degree}%
206 \else{Master's degree}\fi}\fi{}
207 in Microsystems Engineering of \@dpoversion{}.\\[1em]
208 &\@chair\\
209 &Department of Microsystems Engineering (IMTEK)\\
210 &University of Freiburg\\
211 &Freiburg im Breisgau, Germany
212 \end{tabular}
213 \forallfil
214 \noindent.
215 \begin{tabular}[t]{p{0.24\textwidth}p{0.76\textwidth-4\tabcolsep}}
216 \bfseries Author&
217 \begin{minipage}[t]{0.76\textwidth-4\tabcolsep}%
218 \@author\end{minipage}
219 \end{tabular}
220 \quad \text{Vfil}221 \noindent
222 \begin{tabular}[t]{p{0.24\linewidth}p{0.76\textwidth-4\tabcolsep}}
223 \bfseries Thesis period&
224 \begin{minipage}[t]{0.76\textwidth-4\tabcolsep}%
225 \@thesistime\end{minipage}\\&\\
226 \bfseries Referees&
227 \begin{minipage}[t]{0.76\textwidth-4\tabcolsep}%
228 \@referees\end{minipage}\\&\\
229 \bfseries Supervisor&
230 \begin{minipage}[t]{0.76\textwidth-4\tabcolsep}%
231 \@supervisor\end{minipage}\\
232 \end{tabular}
233 \ifh@stitlepicdesc
234 \forallfil
235 \noindent.
236 \begin{tabular}[t]{p{0.24\linewidth}p{0.76\textwidth-4\tabcolsep}}
237 \bfseries Title page&
238 \begin{minipage}[t]{0.76\textwidth-4\tabcolsep}%
239 \@titlepicdesc\end{minipage}
240 \end{tabular}
241 \setminusfi
242 \clearpage\thispagestyle{empty}
243 \null\vfill
244 \noindent
245 \begin{tabular}[t]{p{0.24\linewidth}p{0.76\textwidth-4\tabcolsep}}
246 \bfseries\large Declaration&according to
247 \if@diplom\S9(5) of the\else\if@bachelor\S22(8) of the\else{the}\fi\fi{}
248 Examination Regulations:\\[1em]
249 &I hereby confirm to have written the following thesis on my own,
250 not having used any other sources or resources than those listed.
251 All passages taken over literally or correspondingly from published
252 sources have been marked accordingly. Additionally, this thesis has not
253 been prepared or submitted for another examination, neither partially
254 nor completely.
255 \\[1em]
256 &Freiburg, \today\\[2cm]
257 &\begin{minipage}[t]{0.76\textwidth-4\tabcolsep}%
```

```
258 \@author\end{minipage}
259 \end{tabular}
Schreiben der deutschen Variante
260 \else
261 {\if@ngermanopt\selectlanguage{ngerman}%
262 \else\if@germanopt\selectlanguage{german}%
263 \mathcal{M} 1 \mathcal{M}264 \overrightarrow{1}265 \noindent%
266 \begin{tabular}[t]{p{0.24\textwidth}p{0.76\textwidth-4\tabcolsep}}
267 &Eingereichte \if@diplom{Diplomarbeit}\else{\if@bachelor{Bachelorarbeit}%
268 \else{Masterarbeit}\fi}\fi{} gem\"a\ss{} den Bestimmungen der
269 Pr\"ufungsordnung
270 der Universit\"at Freiburg f\"ur den
271 \if@diplom{Diplomstudiengang}\else{\if@bachelor{Bachelorstudiengang}%
272 \else{Masterstudiengang}\fi}\fi{}
273 Mikrosystemtechnik vom \@dpoversion\\[1em]
274 &\@chair\\
275 &Institut f\"ur Mikrosystemtechnik (IMTEK)\\
276 &Albert-Ludwigs-Universit\"at Freiburg\\
277 &Freiburg im Breisgau
278 \end{tabular}
279 \forallfil
280 \noindent
281 \begin{tabular}[t]{p{0.24\linewidth}p{0.76\textwidth-4\tabcolsep}}
282 \bfseries Autor&
283 \begin{minipage}[t]{0.76\textwidth-4\tabcolsep}%
284 \@author\end{minipage}
285 \end{tabular}
286 \forallrfil
287 \noindent
288 \begin{tabular}[t]{p{0.24\linewidth}p{0.76\textwidth-4\tabcolsep}}
289 \bfseries Bearbeitungszeit&
290 \begin{minipage}[t]{0.76\textwidth-4\tabcolsep}%
291 \@thesistime\end{minipage}\\&\\
292 \bfseries Gutachter&
293 \begin{minipage}[t]{0.76\textwidth-4\tabcolsep}%
294 \@referees\end{minipage}\\&\\
295 \bfseries Betreuer&
296 \begin{minipage}[t]{0.76\textwidth-4\tabcolsep}%
297 \@supervisor\end{minipage}\\
298 \end{tabular}
299 \ifh@stitlepicdesc
300 \quad \text{Vfil}301 \noindent
302 \begin{tabular}[t]{p{0.24\textwidth}p{0.76\textwidth-4\tabcolsep}}
303 \bfseries Titelseite&
304 \begin{minipage}[t]{0.76\textwidth-4\tabcolsep}%
305 \@titlepicdesc\end{minipage}
306 \end{tabular}
307 \fi
308 \clearpage\thispagestyle{empty}
309 \null\vfill
310 \noindent
```

```
311 \begin{tabular}[t]{p{0.24\textwidth}p{0.76\textwidth-4\tabcolsep}}
312 \bfseries\large Erkl\"arung&nach
313 \if@diplom\S9(5) der Diplompr\"ufungsordnung\else
314 {\if@bachelor\S22(8) der Pr\"ufungsordnung%
315 \else der Pr\"ufungsordnung\fi}\fi{}:\\[1em]
316 &Hiermit erkl\"are ich, dass ich diese Abschlussarbeit
317 selbst\"andig verfasst habe, keine anderen als die
318 angegebenen Quellen und Hilfsmittel benutzt habe und alle Stellen,
319 die w\"ortlich oder sinngem\"a\ss\ aus ver\"offentlichten Schriften
320 entnommen wurden, als solche kenntlich gemacht habe. Dar\"uberhinaus
321 erkl\"are ich, dass diese Abschlussarbeit nicht, auch nicht
322 auszugsweise, bereits f\"ur eine andere Pr\"ufung angefertigt
323 wurde.\\[1em]
324 &Freiburg, den \today\\[2cm]
325 &\begin{minipage}[t]{0.76\textwidth-4\tabcolsep}
326 \@author\end{minipage}
327 \end{tabular}%
328 }
329 \quad \text{if}Ggf. Einfügen einer Widmung
330 \ifx\@dedication\@empty \else
331 \next@tpage\null\vfill
332 {\centering \Large \@dedication \par}
333 \vskip \z@ \@plus3fill
334 \if@twoside \next@tpage\cleardoublepage \fi
335 \fi
336 \end{titlepage}
Zurücksetzen der Titelei-spezifischen Definitionen
337 \setcounter{footnote}{0}%
338 \global\let\thanks\relax
339 \global\let\maketitle\relax
340 \global\let\@thanks\@empty
341 \global\let\@author\@empty
342 \global\let\@date\@empty
343 \global\let\@title\@empty
344 \global\let\@titlehead\@empty
345 \global\let\@subject\@empty
346 \global\let\@publishers\@empty
347 \global\let\@uppertitleback\@empty
348 \global\let\@lowertitleback\@empty
349 \global\let\@dedication\@empty
350 \global\let\author\relax
351 \global\let\title\relax
352 \global\let\extratitle\relax
353 \global\let\titlehead\relax
354 \global\let\subject\relax
355 \global\let\publishers\relax
356 \global\let\uppertitleback\relax
357 \global\let\lowertitleback\relax
358 \global\let\dedication\relax
359 \global\let\date\relax
```

```
360 \global\let\and\relax}
```
### <span id="page-21-14"></span><span id="page-21-0"></span>**5.5 Weitere Voreinstellungen**

<span id="page-21-6"></span>Definition und Initialisierung einer Abfrage, ob hyperref verwendet wird 361 \newif\if@hyperref\@hyperreffalse

Definition einiger PDF-Infos bei Verwendung des hyperref-Pakets

```
362 \AfterPackage*{hyperref}{%
363 \@hyperreftrue
364 \newcommand{\org@maketitle}{}%
365 \let\org@maketitle\maketitle
366 \def\maketitle{%
367 \hypersetup{
368 pdftitle={\@title},
369 pdfauthor={\@author},
370 pdfsubject={\s@bject}
371 \frac{19}{2}372 \org@maketitle
373 }
374 }
```
## <span id="page-21-13"></span><span id="page-21-12"></span>**Literatur**

- <span id="page-21-1"></span>[1] Sascha Frank. *Erste Schritte mit LATEX*. Druckbares PDF: [http://www.](http://www.informatik.uni-freiburg.de/~frank/latex/handout-4-auf-1.pdf) [informatik.uni-freiburg.de/~frank/latex/handout-4-auf-1.pdf](http://www.informatik.uni-freiburg.de/~frank/latex/handout-4-auf-1.pdf), Bildschirmversion: [http://www.informatik.uni-freiburg.de/~frank/](http://www.informatik.uni-freiburg.de/~frank/latex/kurs.pdf) [latex/kurs.pdf](http://www.informatik.uni-freiburg.de/~frank/latex/kurs.pdf). Anm.: Kurze Anleitung der Poolmanager, gut für die allerersten Dokumente (à la "Hello World").
- <span id="page-21-2"></span>[2] Peter Flynn. *A beginner's introduction to typesetting with LATEX*. [http:](http://www.ctan.org/tex-archive/info/beginlatex/beginlatex-3.6.pdf) [//www.ctan.org/tex-archive/info/beginlatex/beginlatex-3.6.pdf](http://www.ctan.org/tex-archive/info/beginlatex/beginlatex-3.6.pdf). Anm.: LATEX-Grundlagen mit Anleitung zur Installation unter verschiedenen Betriebssystemen; ohne Formelsatz.
- <span id="page-21-3"></span>[3] Walter Schmidt, Jörg Knappen, Hubert Partl, and Irene Hyna. *l2kurz: LATEX 2ε-Kurzbeschreibung*. [http://www.ctan.org/tex-archive/info/](http://www.ctan.org/tex-archive/info/lshort/german/l2kurz2.pdf) [lshort/german/l2kurz2.pdf](http://www.ctan.org/tex-archive/info/lshort/german/l2kurz2.pdf). Anm.: Sehr gute Einsteigerlektüre für Anfänger, Pflichtlektüre!
- <span id="page-21-4"></span>[4] Tobias Oetiker, Hubert Partl, Irene Hyna, and Elisabeth Schlegl. *lshort: The not so short introduction to LATEX 2ε*. [http://www.ctan.org/tex-archive/](http://www.ctan.org/tex-archive/info/lshort/english/lshort.pdf) [info/lshort/english/lshort.pdf](http://www.ctan.org/tex-archive/info/lshort/english/lshort.pdf). Anm.: Erweiterte, englische Version von [\[3\]](#page-21-3).
- <span id="page-21-5"></span>[5] LATEX3 Project Team. *LATEX 2ε for authors*, Juli 2001. [http://www.ctan.](http://www.ctan.org/tex-archive/macros/latex/doc/usrguide.pdf) [org/tex-archive/macros/latex/doc/usrguide.pdf](http://www.ctan.org/tex-archive/macros/latex/doc/usrguide.pdf). Anm.: Weitere Standard-Einsteigerlektüre, ähnlich wie [\[3\]](#page-21-3).
- [6] Thomas F. Sturm. *LATEX Einführung in das Textsatzsystem*. RRZN-Handbuch, 2006. Anm.: Das Handbuch kann beim Rechenzentrum gekauft werden. Empfehlenswerte Einführung in L<sup>AT</sup>EX, beschreibt auch ausgewählte, wichtige Zusatzpakete.
- <span id="page-22-9"></span>[7] Frank Mittelbach, Michel Goossens, and Johannes Bahms. *The L<sup>A</sup>TEX companion*. Addison-Wesley, 2. Auflage, 2004. Deutsche Ausgabe: Frank Mittelbach, Michel Goossens. *Der LATEX-Begleiter*. Pearson Studium, 2. überarbeitete und erweiterte Auflage, 2005. Anm.: Die L<sup>AT</sup>FX-"Bibel", auch als "Bernhardiner" bekannt; 2. Auflage hat sich sehr gegenüber der 1. verbessert.
- <span id="page-22-0"></span>[8] Markus Kohm und Jens-Uwe Morawski. *KOMA-Script – Die Anleitung*. [http://www.ctan.org/tex-archive/macros/latex/contrib/](http://www.ctan.org/tex-archive/macros/latex/contrib/koma-script/scrguide.pdf) [koma-script/scrguide.pdf](http://www.ctan.org/tex-archive/macros/latex/contrib/koma-script/scrguide.pdf) Als Buch erhältlich unter: Markus Kohm und Jens-Uwe Morawski. *KOMA-Script – Die Anleitung*. DANTE e. V., Lehmanns Fachbuchhandlung, 2., verbesserte Auflage, Mai 2005.
- <span id="page-22-8"></span>[9] Keith Reckdahl. *Using imported graphics in LATEX and pdfLATEX*. [http://](http://www.ctan.org/tex-archive/info/epslatex.pdf) [www.ctan.org/tex-archive/info/epslatex.pdf](http://www.ctan.org/tex-archive/info/epslatex.pdf). Anm.: Alles zum Thema Bilder und Floats, *das* Nachschlagewerk bei Problemen damit.
- <span id="page-22-3"></span>[10] Patrick Daly. *Natural sciences citations and references*. [http://www.ctan.](http://www.ctan.org/tex-archive/macros/latex/contrib/natbib/natbib.dvi) [org/tex-archive/macros/latex/contrib/natbib/natbib.dvi](http://www.ctan.org/tex-archive/macros/latex/contrib/natbib/natbib.dvi).
- <span id="page-22-1"></span>[11] Bernd Raichle. *Kurzbeschreibung german.sty und ngerman.sty*. [http://](http://www.ctan.org/tex-archive/language/german/gerdoc.dvi) [www.ctan.org/tex-archive/language/german/gerdoc.dvi](http://www.ctan.org/tex-archive/language/german/gerdoc.dvi).
- <span id="page-22-7"></span>[12] Herbert Voß. *Math mode*. [http://www.ctan.org/tex-archive/info/math/](http://www.ctan.org/tex-archive/info/math/voss/mathmode/Mathmode.pdf) [voss/mathmode/Mathmode.pdf](http://www.ctan.org/tex-archive/info/math/voss/mathmode/Mathmode.pdf). Anm.: Alles zum Thema Formeln und Mathemodus.
- <span id="page-22-6"></span>[13] American Mathematical Society. *User's guide for the amsmath package*. [http://www.ctan.org/tex-archive/macros/latex/required/](http://www.ctan.org/tex-archive/macros/latex/required/amslatex/math/amsldoc.pdf) [amslatex/math/amsldoc.pdf](http://www.ctan.org/tex-archive/macros/latex/required/amslatex/math/amsldoc.pdf).
- <span id="page-22-4"></span>[14] Marion Neubauer. *Feinheiten bei wissenschaftlichen Publikationen – Mikrotypographie-Regeln, Teil I und II*. [http://www.dante.de/dante/DTK/](http://www.dante.de/dante/DTK/dtk96_4/dtk96_4_neubauer_feinheiten.html) [dtk96\\_4/dtk96\\_4\\_neubauer\\_feinheiten.html](http://www.dante.de/dante/DTK/dtk96_4/dtk96_4_neubauer_feinheiten.html) und [http://www.dante.](http://www.dante.de/dante/DTK/dtk97_1/dtk97_1_neubauer_feinheiten.html) [de/dante/DTK/dtk97\\_1/dtk97\\_1\\_neubauer\\_feinheiten.html](http://www.dante.de/dante/DTK/dtk97_1/dtk97_1_neubauer_feinheiten.html).
- <span id="page-22-5"></span>[15] Eberhard Dilba. *Orthotypographie oder Schreibweisen im Schriftsatz*. [http://eberhard-dilba.homepage.t-online.de/pdf-Dateien/](http://eberhard-dilba.homepage.t-online.de/pdf-Dateien/Schreibweisen.pdf) [Schreibweisen.pdf](http://eberhard-dilba.homepage.t-online.de/pdf-Dateien/Schreibweisen.pdf).
- <span id="page-22-2"></span>[16] JabRef. <http://jabref.sourceforge.net>. Programm zur Verwaltung von Bibliographiedaten.
- [17] Bernd Raichle, Rolf Niepraschk, Thomas Hafner. *DE-TeX-FAQ: Fragen und Antworten (FAQ) über das Textsatzsystem TEX und DANTE, Deutschsprachige Anwendervereinigung TEX e. V.* <http://www.dante.de/faq/de-tex-faq>. Anm.: Vor Nachfragen unbedingt zu lesen!
- [18] Scott Pakin. *The visual FAQ*. [http://www.tex.ac.uk/tex-archive/info/](http://www.tex.ac.uk/tex-archive/info/visualFAQ/visualFAQ.pdf) [visualFAQ/visualFAQ.pdf](http://www.tex.ac.uk/tex-archive/info/visualFAQ/visualFAQ.pdf). Anm.: Nettes PDF mit typischen Problemen, Formatierungen usw. zum Anklicken, führt auf die englische FAQ auf [http:](http://www.tex.ac.uk/faq) [//www.tex.ac.uk/faq](http://www.tex.ac.uk/faq).
- [19] Mark Trettin. *l2tabu: Das LATEX 2ε-Sündenregister oder Veraltete Befehle, Pakete und andere Fehler*. [http://www.ctan.org/tex-archive/info/](http://www.ctan.org/tex-archive/info/l2tabu/german/l2tabu.pdf) [l2tabu/german/l2tabu.pdf](http://www.ctan.org/tex-archive/info/l2tabu/german/l2tabu.pdf). Anm.: Für alle, die schon etwas LATFX-Erfahrung haben oder Tipps bekommen haben; unbedingt durchzulesen!
- [20] Herbert Voß. *The TEXnik web site*. <http://tug.org/TeXnik/mainFAQ.cgi>. Anm.: Nachschlagewerk und Suchmöglichkeit bei häufigen Problemen.
- [21] Graham Williams und Jürgen Fenn. *The TEX catalogue online*. [http://](http://www.ctan.org/tex-archive/help/Catalogue/bytopic.html) [www.ctan.org/tex-archive/help/Catalogue/bytopic.html](http://www.ctan.org/tex-archive/help/Catalogue/bytopic.html). Anm.: Katalog zum Suchen von LATEX-Paketen.
- [22] Scott Pakin. *The comprehensive LATEX symbol list*. [http://www.ctan.](http://www.ctan.org/tex-archive/info/symbols/comprehensive/symbols-a4.pdf) [org/tex-archive/info/symbols/comprehensive/symbols-a4.pdf](http://www.ctan.org/tex-archive/info/symbols/comprehensive/symbols-a4.pdf). Anm.: Übersicht über fast alle möglichen Symbole und die dazu notwendigen Pakete.

## **Index**

Numbers written in italic refer to the page where the corresponding entry is described; numbers underlined refer to the code line of the definition; numbers in roman refer to the code lines where the entry is used.

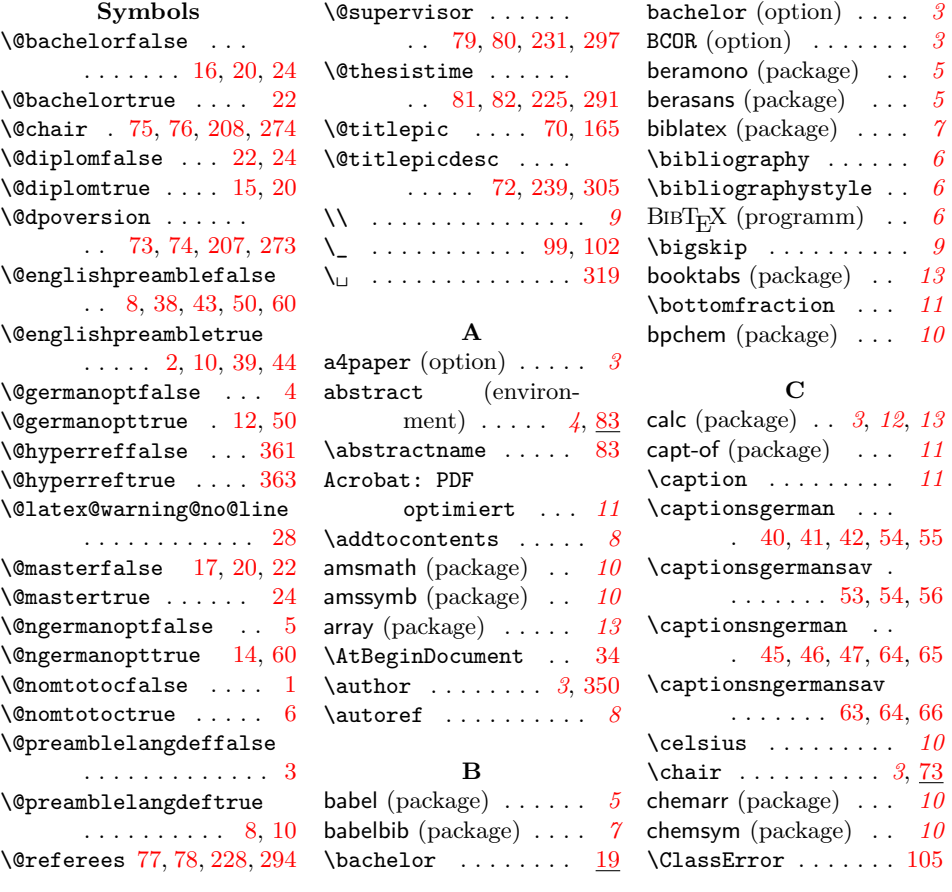

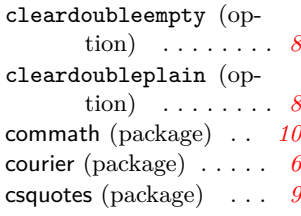

## **D**

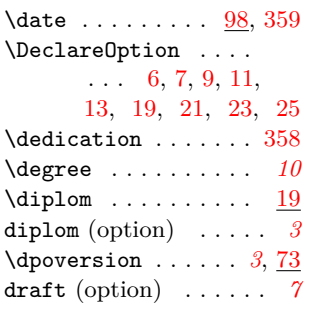

#### **E**

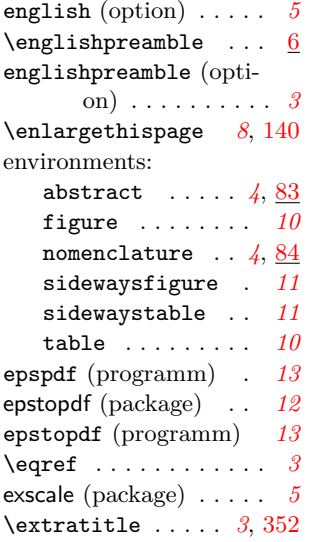

## **F**

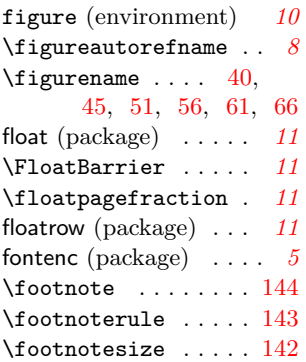

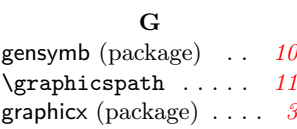

## **H**

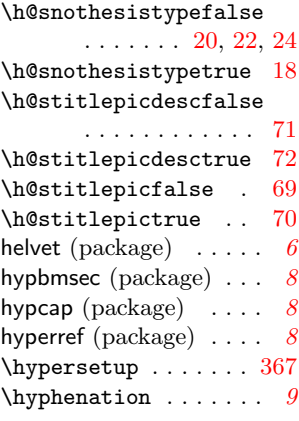

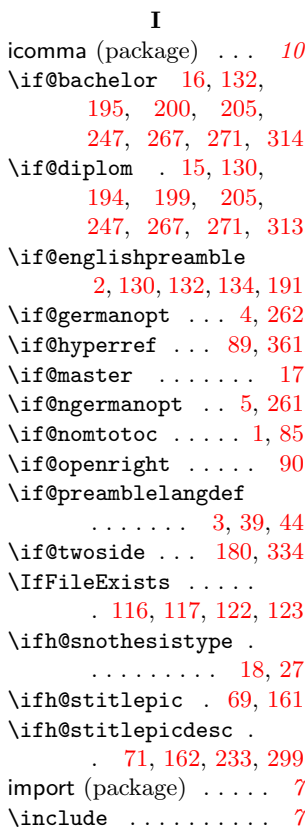

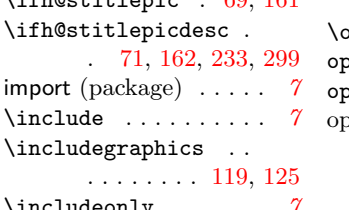

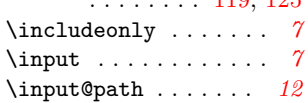

inputenc (package) . . . *[5](#page-4-10)* **J** JabRef (programm) *[6](#page-5-6)*, *[7](#page-6-6)*

## **L**

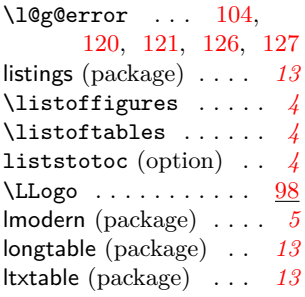

## **M**

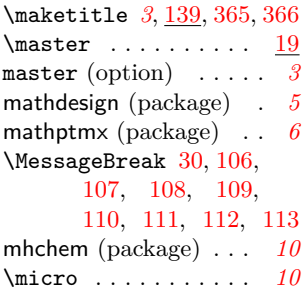

### **N**

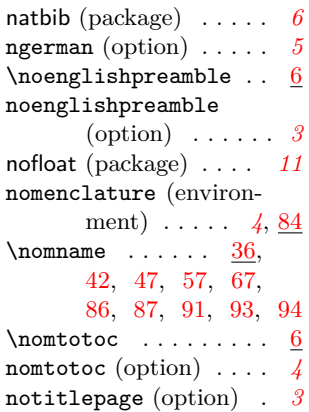

## **O**

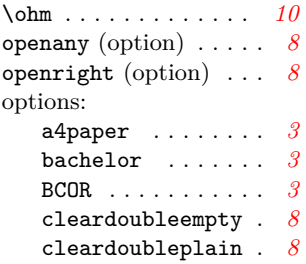

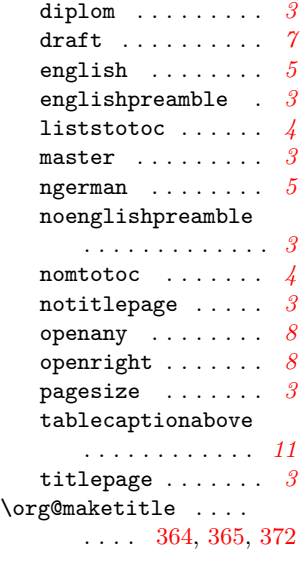

## **P**

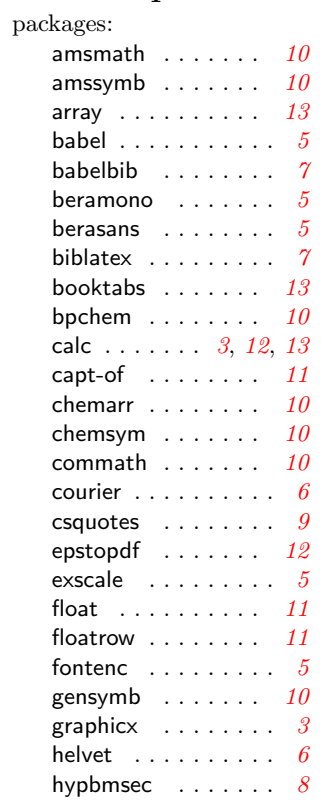

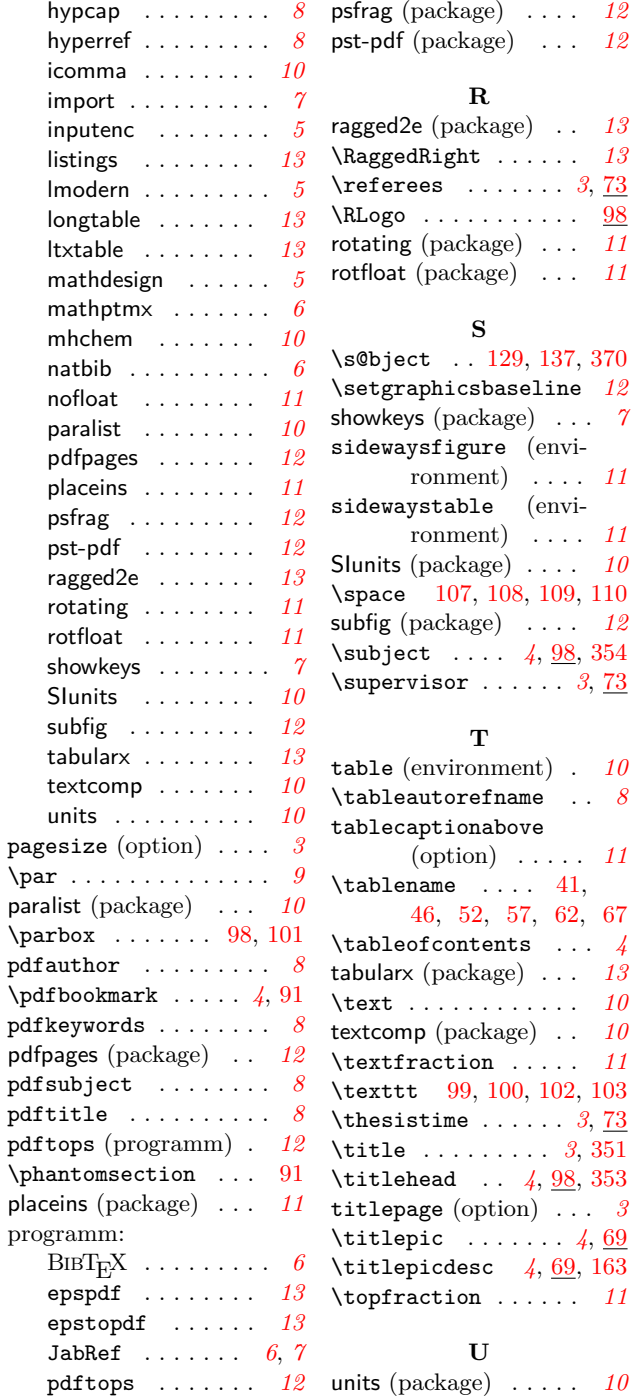

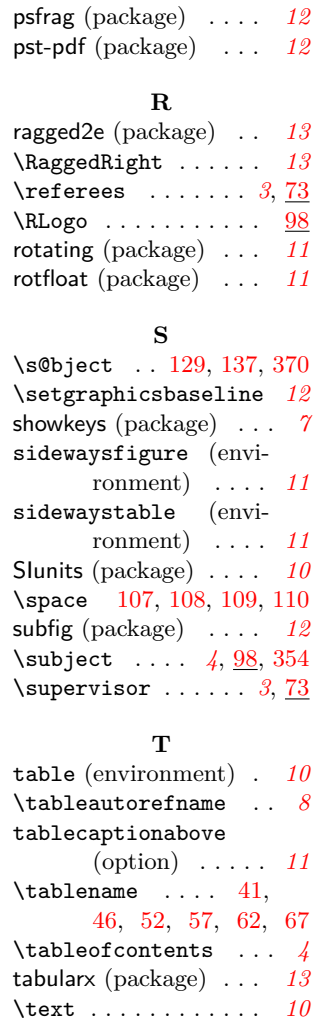

**U**

# **Change History**

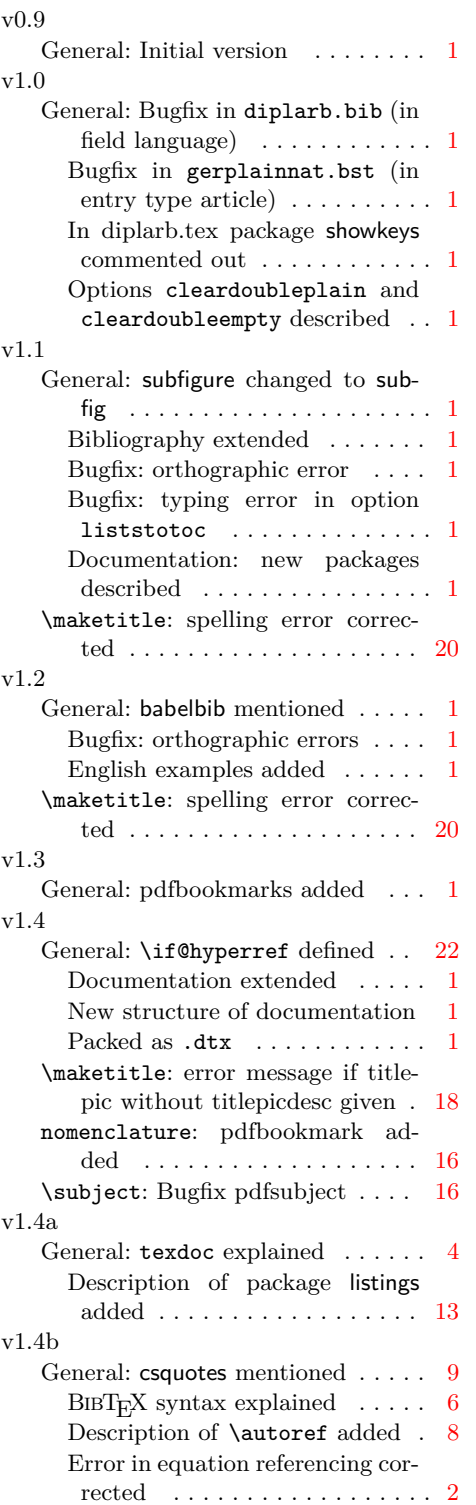

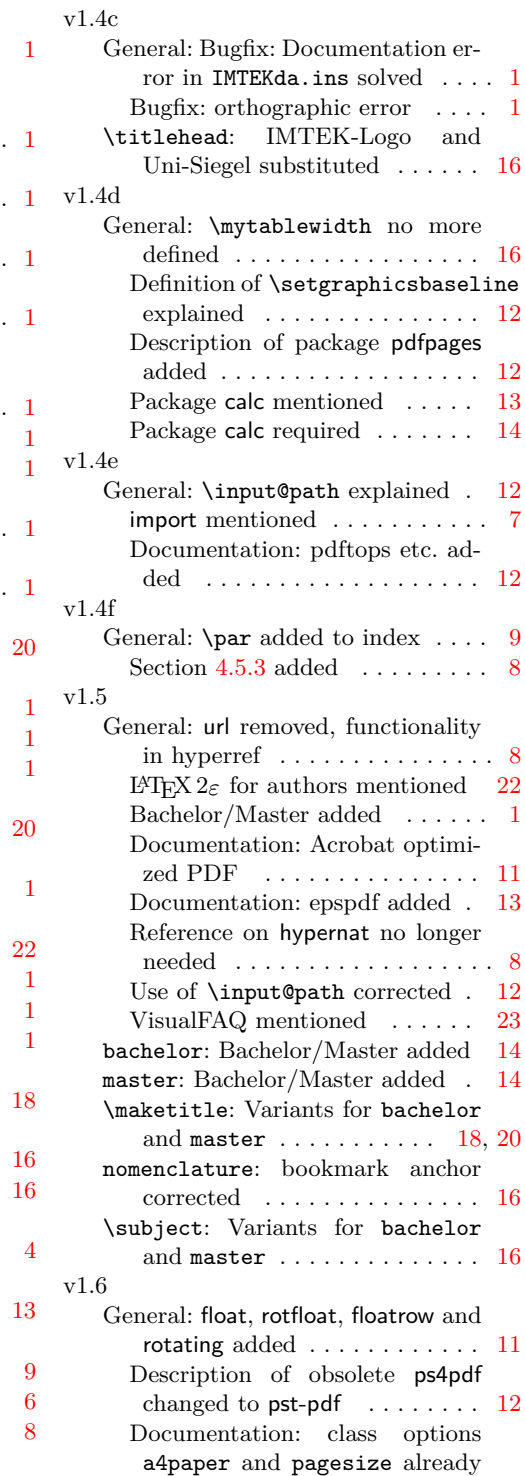

loaded in class  $\dots \dots \dots 3$  $\dots \dots \dots 3$ 

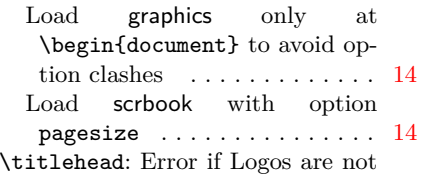

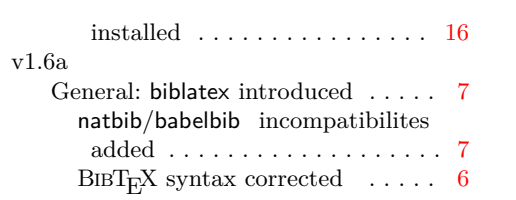